# **SSFAQ**

KLAATU

Copyright © Copyright©1995 by Joachim E. Deußen, KLAATU

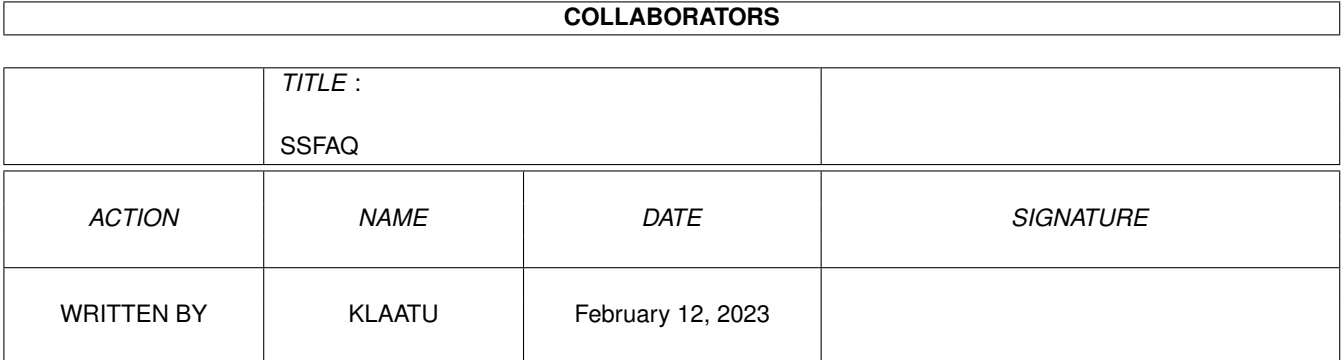

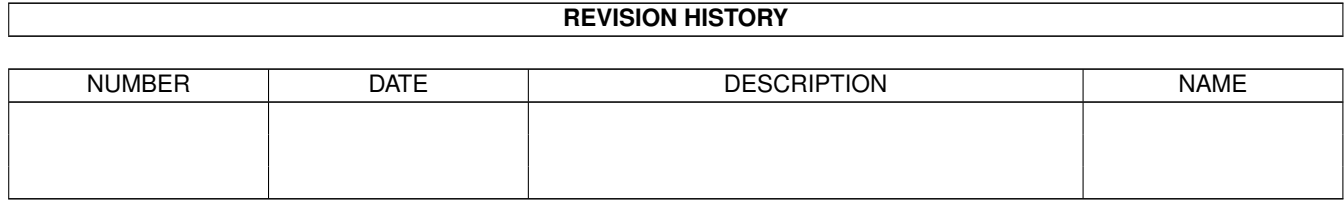

# **Contents**

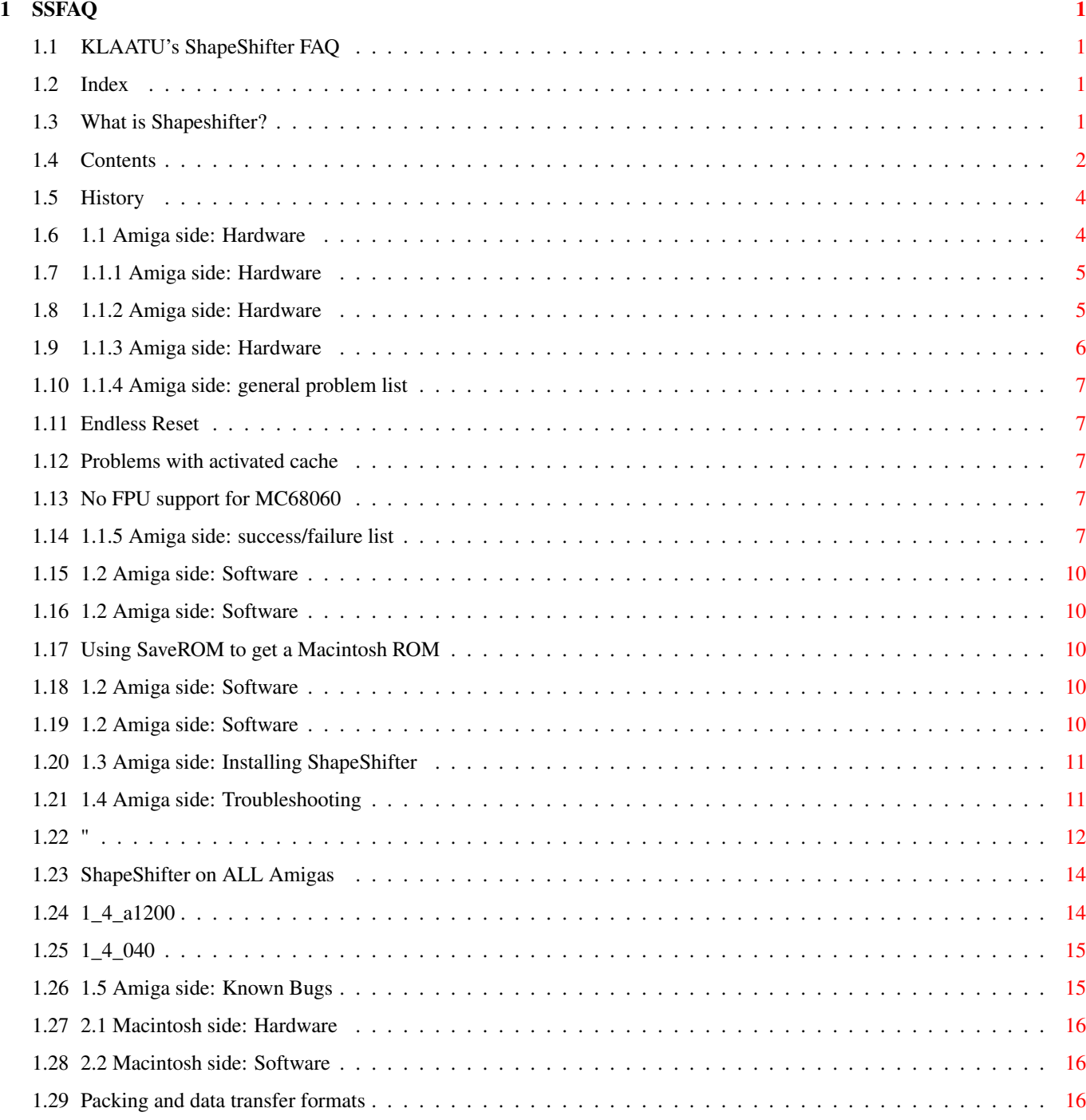

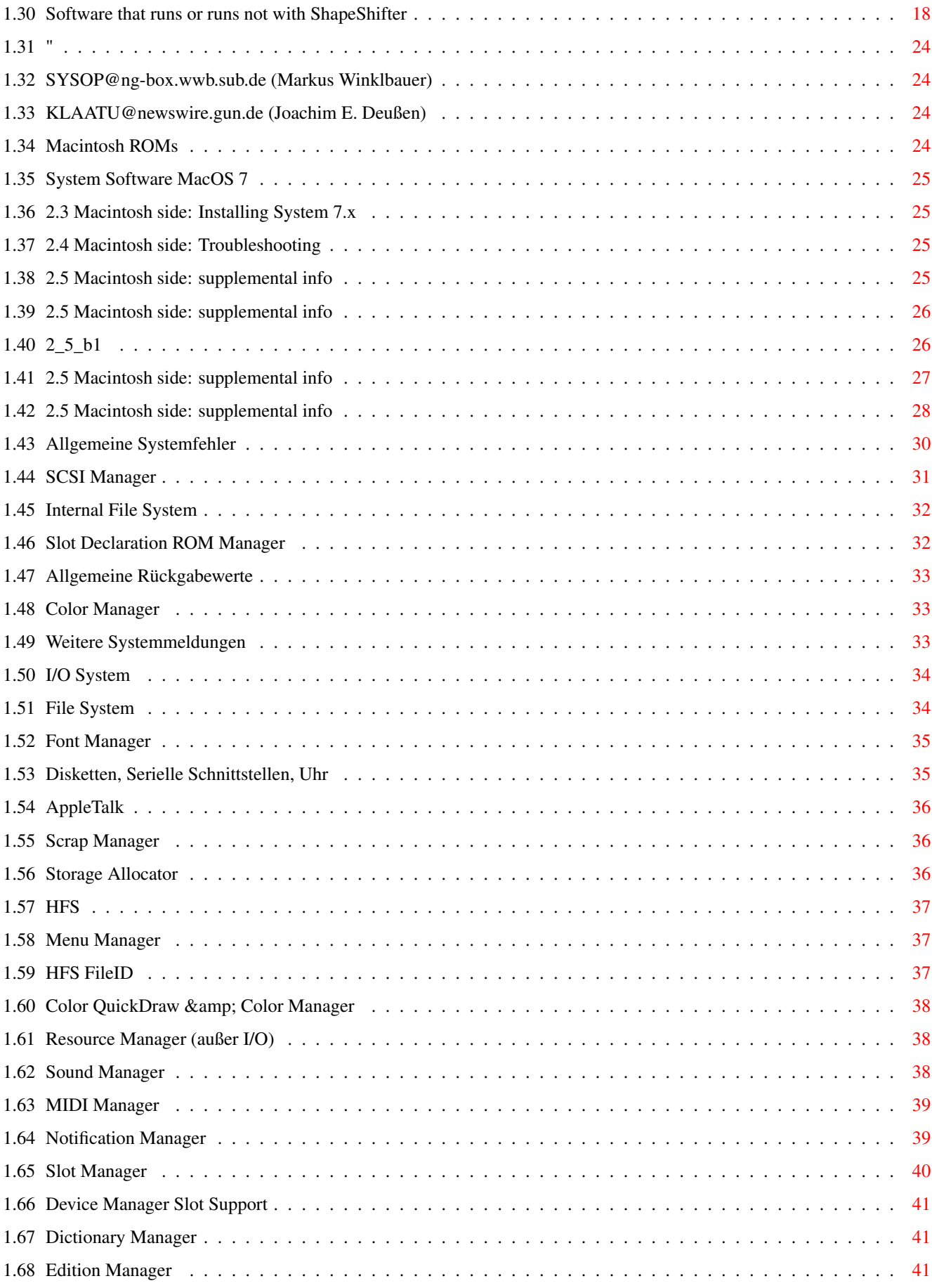

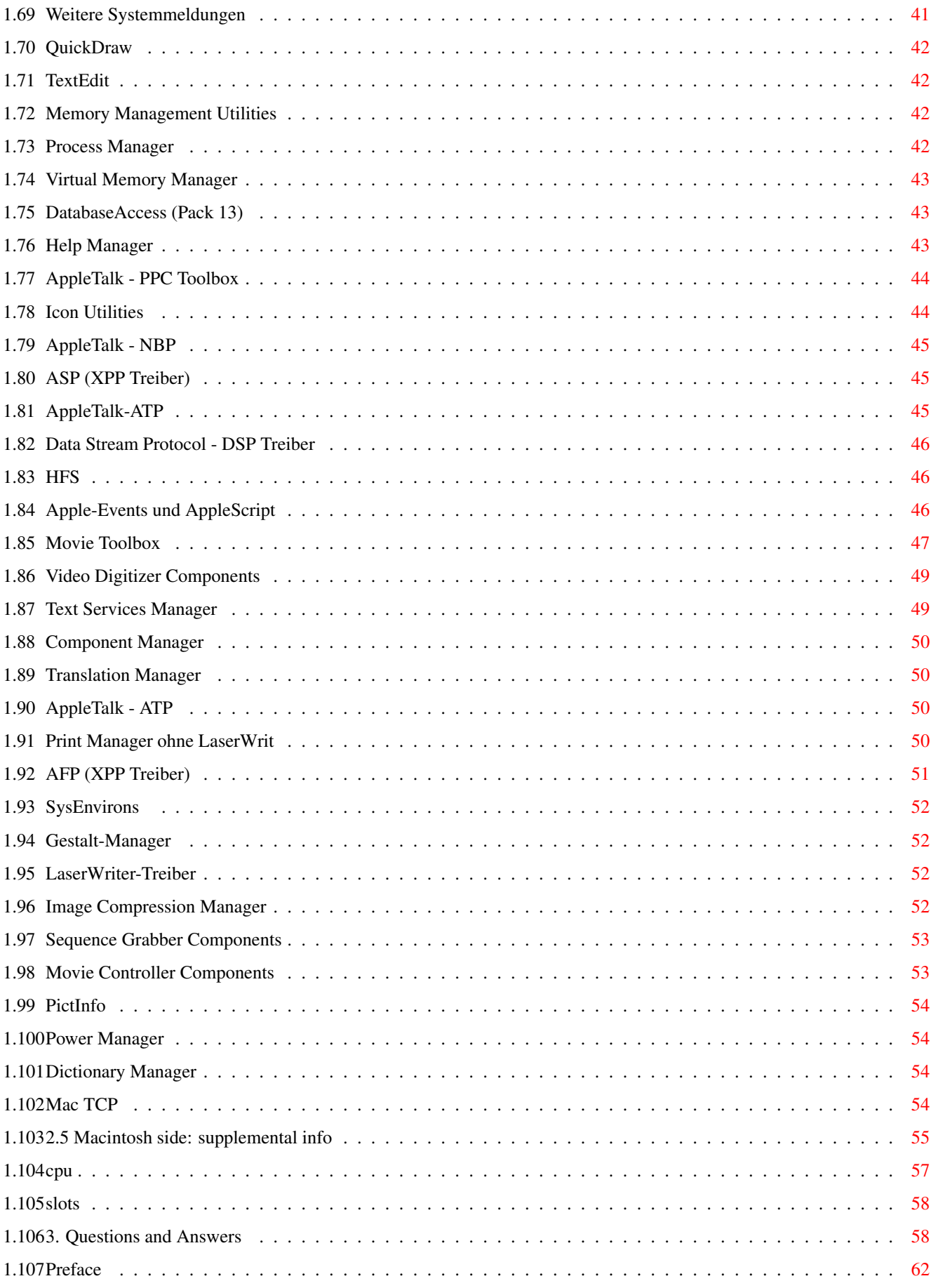

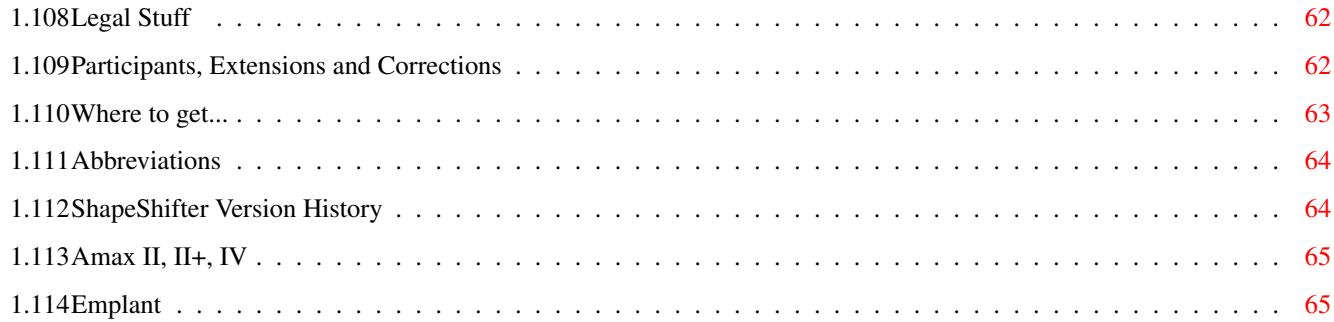

## <span id="page-7-0"></span>**Chapter 1**

## **SSFAQ**

### <span id="page-7-1"></span>**1.1 KLAATU's ShapeShifter FAQ**

KLAATU's ShapeShifter GUIDE

Preliminary version 0.9 (June, 1995)

Preface

Contents

What is Shapeshifter? Please support the work on ShapeShifter by registering this great  $\leftrightarrow$ Software. ShapeShifter - Copyright © 1993-1995 by Christian Bauer

This FAQ is based on information regarding the 2.0l (22.05.95) release.

NOTE: This FAQ is strictly preliminary. It grows so big due to the extended lists, I included. But now I'm working full time and have some important exams comming up ← , so I liked to send this little baby on it's way - even if it was not finished. If I screwed up (it is not fully up-to-date, many flaws may be already fixed...) please send me a short note.

### <span id="page-7-2"></span>**1.2 Index**

Sorry, no index yet! :-(

### <span id="page-7-3"></span>**1.3 What is Shapeshifter?**

What is Shapeshifter: ShapeShifter is a new multitasking, color-supporting Apple Macintosh emulator for Commdore Amiga. It does not need any "dongle"-hardware as it's compeditors AMaxIV and Emplant do. And it is cheap. Only 5% to 10% of what they ask for the others. What is Shapeshifter NOT: ShapeShifter does not allow the use of any special Apple Macintosh hardware like NuBus cards, ADB add-ons or any PDS gfx- and cpu-cards. Neither features it the special RS422 style serial connectors. Using a LAN via Ethernet currently does not work. Why use any Macintosh-emulator: For gamers: · You want to play DOOM... · Liked to kick Darth Vader in the ass... · You know what "LLAP" means and want to take a drink in "10-forward"... For students: · only Prof. Hawking can help you understand the universe... · several 100 bugs is not your kind of money for decent mathematics... · You need foot- and endnotes in your papers... For the working people: · Bill Gates smiles at you every day... · They once promised you better DTP than QUARK XPRESS and PAGEMAKER... Go see for yourself... Read the ShapeShifter documentation for more info...!

### <span id="page-8-0"></span>**1.4 Contents**

```
Contents:
>
                Preface
                 1. Amiga side
> 1
                Hardware
               > 1
                Nescessary
                > 2
```
Supported > 3 Not Supported  $> 4$ General problem list > 5 Success /failure list > 2 Software  $> 1$ Nescessary > 2 Inkompatibel > 1 Recomended > 3 Installing ShapeShifter > 1 CPU > 2 VIDEO > 3 MEMORY > 4 DISK and HARDDISK > 5 SCSI (CD-ROM, SyQuest) > 6 Misc > 4 Troubleshooting > 5 Known Bugs 2. Mac side > 1 Hardware  $> 2$ Software  $> 1$ Macintosh ROMs  $> 2$ System Software MacOS > 3 kompatibel Software > 4 inkompatibel Software > 3 Installing System 7. x > 1 Without 1.44MB drives > 2 More floppy Trouble > 3 Adjustements > 4 Updates, Drivers etc. > 4 Troubleshooting > 5 Macintosh supplemental info > 1 model list  $> 2$ error codes > 3 resolution  $> 4$ benchmarks

```
> 3.Questions and Answers
                 \rightarrowIndex
                 > A. Glossar
> B.
                 Legal Stuff
                 > C.
                 Extensions and Corrections
                 > D.How to get...
                 > E.Abbreviations
                 > F.
                 History
                 -----
> := new since last release
```
## <span id="page-10-0"></span>**1.5 History**

### F. History:

Version Name Found at --------------------------------------------------------------------------- 1.0 SSFAQ.lha Aminet: docs/help

### <span id="page-10-1"></span>**1.6 1.1 Amiga side: Hardware**

1.1 Amiga side: Hardware:

Before you try to run ShapeShifter you should be certain about several hardware requirement a real, useable Macintosh needs. Running ShapeShifter in a too small environment may proove unsatisfying for you.

This means, using color without a gfx-board is to slow to work in a decent manner, as is using only a filedevice which slows down the mac significantly.

Hardware

nescessary,

supported and

not supported to run ShapeShifter.

Amiga model

general problem

success/failure

list.

### <span id="page-11-0"></span>**1.7 1.1.1 Amiga side: Hardware**

Nescessary Hardware:

CPU: 68020

SS is compiled for this processor. But mostly this is because nearly all macintosh software requieres such a cpu.

RAM: 2MB for the Emulation!

This is because System 7.x needs at least 2MB to run! The macintosh can not use a dynamicly allocated memory chunk, it needs to allocate this in one piece on startup. At least 4MB are recomended to run programms. You may choose the largest available contineous memory chunk from within ShapeShifter, but I discourage this setting if you use the cybergraphics emulation. CGFX needs a decent chunk of meory for it's screen buffer. (Amiga-native, EGS and Piccaso do not show no such a behavior!)

DISK: Amiga-HD drive or a SuperDrive(tm) through an adaptor.

System 7 comes on HD-disks, so you need an HD drive to access them. The special apple SuperDrives(tm) which can write 1.44MB MFM and 800KB GCR coded disks are supported through their respective adaptors.

### <span id="page-11-1"></span>**1.8 1.1.2 Amiga side: Hardware**

Supported Hardware:

CPU: 68020, EC030, 030, EC040, LC040, 040, 060

Note that there is (and never will be) a Macintosh with a 68060 processor

FPU: 68881, 882, 68040

SCSI: Disks, CD-ROMS

FileDisks are real slow. (~5% from a real Partition) so the use of a real mac-partition on a seperate HDD or Mac-partition inside a amiga-partition (DeviceDisk) is strongly recomended. Using a AMAX/EMPLANT partition is okay. But this is of course only possible after registering ShapeShifter. Every SCSI-Device is supported, but you'll need a macintosh driver for it. For CD-ROMs there is some kind of emulation that twingels with the drive id-string, so apples CD300(+) driver can be used. There is also an emulation

for mac harddisks, so that apples own hd-prep software will work on drives not used/sold by apple.

RAM: the more, the better

VIDEO: EGS, CyberGfx, ECS/AGA, Picasso, Merlin

Cybergfx needs enough free ram for it's screen buffer, so do not use the "largest available memeory chunk" setting. Due to the nature of the Amiga-native and the gfx-board~display and the modes supported by macintosh hardware it may come to an delay when software refresh is inwolved. Only amiga-native b/w and gfx-board 256 color is directly accessed by macintosh firmware. All other modes differ from the hardware so that a software refresh must be used. This slows down thing a lot.

SOUND: amiga-native stereo

The macintosh can produce sound via the build-in amiga sound processor: 8Bit values at 22.1kHz sampling rate.

MICRO: through par-port digitizer.

Parallel-port digitizers are a substitute for the build-in macintosh sound digitizers. Of course only in 8bit stereo quality.

DISK: 1.44 MFM, 800KB AMAX/EMPLANT, 1.44/800 SuperDrive(tm)

standard amiga DD or HD drives can not read apple macintosh 800KB GCR format!

### <span id="page-12-0"></span>**1.9 1.1.3 Amiga side: Hardware**

Not supported Hardware:

MMU: 68030, 68040

usage of the MMU and therefor virtual memory is currently not possible with ShapeShifter.

DISK GCR-coded 80KB disks

Amiga disk drive can not read the variable-speed, variable-sector, 800KB GCR coded format of macintosh DD-disks.

VIDEO HAM6/HAM8 for 32768 colors

Diese Modi sind für den Macintosh(-emulator) nicht zu verwenden.

### <span id="page-13-0"></span>**1.10 1.1.4 Amiga side: general problem list**

Amiga CPU ShapeShifter status ------------------------------------------------------------------------ A1200 030 endless reset A2000 030 no probs A3000 no probs A4000 030 no probs A4000 040 probs with cache all 040 probs with cache all 060 no FPU

### <span id="page-13-1"></span>**1.11 Endless Reset**

### <span id="page-13-2"></span>**1.12 Problems with activated cache**

### <span id="page-13-3"></span>**1.13 No FPU support for MC68060**

### <span id="page-13-4"></span>**1.14 1.1.5 Amiga side: success/failure list**

This survey refects some people's ability to get various Amiga's  $\leftrightarrow$  $t \circ$ work with various Mac ROMs with ShapeShifter. I assume that people have already tried many different SS options including both vers 1.14 and 2.0. This survey does not reflect SS's compatibility with software, or system versions. If it boots in any system, I mark it as "works fine." Half of these come from emails, half taken from c.s.a.emulations.

Some more notes:

- o Usergroup.library from AmiTCP seems to be incompatible.
- o One person saves prefs each time, otherwise it seems to crash otherwise.
- o Amiga-side disk cache programs seem to \*slow\* down hardfile access
- o Many people are reporting that caches and copyback work for 040 machines though these are usually A4000 users (one exception).
- o Roms may differ within mac models! e.g. macIIci's have been reported to have 124.16 (which hasn't been reported to work) 124.17 and 124.18.

AMIGA MAC ROM LEVEL OF SUCCESS ----------------------------------------------------------------------------- CD32 with SX-1 4MB fastRAM MacLCIII works fine (22) ---------------------------------------------------------------------------- ---------------------------------------------------------------------------- A1200 2+4MB 124.17, 124.35, 124.38 screen corrupted (29) ---------------------------------------------------------------------------- ----------------------------------------------------------------------------

```
A2000 os2.1 1+4(16)+4(32)MB MacLC? works fine (18)
a2630
----------------------------------------------------------------------------
A2000 os2.1 2+13MB MacIIsi works fine (13)
GVP 030
----------------------------------------------------------------------------
A2000 1+5MB Quadra700 stops on mac boot (33)
Fusion40
           ----------------------------------------------------------------------------
A2000 os3.1 1+2(16)+8(32)MB MacLCIII works fine (23)
Fusion40 040 no cache
----------------------------------------------------------------------------
A2000 os3.1 1+12 Quadra610 works fine (25)
GVP 040-33 no caches
Spectrum
----------------------------------------------------------------------------
A2000 os3.1 20MB Quadra900 worked fine once (16)
Zeus 040
Picasso
 ----------------------------------------------------------------------------
A2000 os3.1 12MB Quadra800 up to mac boot (30)
Zeus 040
PicassoII
----------------------------------------------------------------------------
----------------------------------------------------------------------------
A3000 2+12MB, 40.70 ??? works fine
Retine Z3, A3640,
 ----------------------------------------------------------------------------
A3000 os2.04 2+4MB MacIIsi stops on mac boot (12)
----------------------------------------------------------------------------
A3000-16 OS3.1 2+8MB Performa 475 stops on gray screen (11)
----------------------------------------------------------------------------
A3000-25 2+12MB 124.18 works fine (3)
Spectrum from MacIIci?
dual serial board
A2065
 ----------------------------------------------------------------------------
A3000 os2.1 MacIIfx stops on gray screen (17)
Picasso
----------------------------------------------------------------------------
A3000 2+16MB PowerBook 1meg fails (7)
Picasso 124.16 MacIIci fails
Toaster 4000 124.14 MacII fails
      Quadra1meg fails
----------------------------------------------------------------------------
A3000-25 os3.1 2+12MB MacLCIII works fine (19)
PicassoII 2MB
    ----------------------------------------------------------------------------
A3000-25 2+16MB 124.35 works fine (5)
PicassoII from Centris650
----------------------------------------------------------------------------
A3000 124.22? works fine (8)
unknown graphics card from MacClassic
----------------------------------------------------------------------------
A3000 OS3.1 2+8MB Quadra900 stops on mac boot (10)
Spectrum
          ----------------------------------------------------------------------------
```

```
A3000 2+16MB 124.19? works fine (1)
A3640 from MacLC
Spectrum
 ----------------------------------------------------------------------------
A3000 2+40MB PowerBook170 works fine (4)
Warp 3040 no datacache
PicassoII
----------------------------------------------------------------------------
A3000 50MB 124.23 works fine (32)
Warp 3040 datacache cpyback ON from Quadra950
PicassoII
----------------------------------------------------------------------------
A3000T Ouadra605 works fine (9)
A3640
----------------------------------------------------------------------------
A3000T os3.1 2+8MB PowerBook160 up to mac boot (31)
Picasso II
----------------------------------------------------------------------------
----------------------------------------------------------------------------
A4000/030 8MB 124.17 works fine (20)
      MacLC
  ----------------------------------------------------------------------------
A4000/030 MacLCIII stops on mac boot (2)
----------------------------------------------------------------------------
A4000/030 10MB 124.24 stops on mac boot (14)
      from PowerBook
----------------------------------------------------------------------------
A4000/040 Quadra800 works fine (28)
caches and cpyback on
----------------------------------------------------------------------------
A4000/040 2+4MB 124.34 works fine (6)
caches on from MacLCIII
  ----------------------------------------------------------------------------
A4000/040 2+8MB 124.35 works fine (24)(26)
caches on
----------------------------------------------------------------------------
A4000/040 2+8MB 124.35 stops on mac boot (0)
       124.16 from ci stops on gray screen
----------------------------------------------------------------------------
A4000/040 os3.1 2+4(32)+8(16)MB Performa475 up to mac boot (27)
----------------------------------------------------------------------------
A4000/040 2+2MB 124.?? works fine (15)
 Fastlane +12MB PowerBook DUO 210
  ----------------------------------------------------------------------------
A4000/040 2+8+2(16)MB 124.17, 124.19, 124.21, 124.34, 124.39 (21)
Piccolo 2MB MacIIci, LC, PowerBook100, Performa475
       PowerBook? in that order.
       This is Christian Bauer's setup.
       works fine (of course)
----------------------------------------------------------------------------
"works fine" means runs at least in 2 colors.
"up to mac boot" implies ROM's work but system software wasn't tested.
"stops on mac boot" implies ROM's work but mac system software doesn't.
"stops on gray screen" means ROMs didn't work.
---------------------------------------------------------------------------
```
mark@flamingo.stanford.edu

### <span id="page-16-0"></span>**1.15 1.2 Amiga side: Software**

Amiga side: Software:

Before running ShapeShifter you must asure that you have several files handy...

Software

needed to run ShapeShifter

Software that is known to be inkompatible with ShapeShifter

Software

recomended for the use with ShapeShifter

### <span id="page-16-1"></span>**1.16 1.2 Amiga side: Software**

Apparently there is no further software needed to run shapeshifter.

Of course if you're using a harddisk, cd-rom, gfx-board, multi-IO, network etc. your drivers must be present and activated and initialized.

### <span id="page-16-2"></span>**1.17 Using SaveROM to get a Macintosh ROM**

### <span id="page-16-3"></span>**1.18 1.2 Amiga side: Software**

Name Version SS Cause

-------------------------------------------------------------------------- GigaMem 3.x >2.0e memory managment, MMU Screenblanker ? all screen data gets trashed Enforcer all all principal

### <span id="page-16-4"></span>**1.19 1.2 Amiga side: Software**

Name Version -------------------------------------------------------------------------- CrossMac 1.03 Reading, writing, formating, accessing Mac disks from Amiga side flat-handler 1.03 R/W disks images. EGS 7.x gives more memory for SS on a "mac-only amiga"

### <span id="page-17-0"></span>**1.20 1.3 Amiga side: Installing ShapeShifter**

1.3 Amiga side: Installing ShapeShifter:

{Please refer to the ShapeShifter documentation for this. I have prepared only additional info on this subject}

· Unpack the ShapeShifter archive into a seperate drawer and establish a permanent assign to it:

assign ss: <mydevice>:Shapeshifter

- · If you have one of the public beta releases it's best to rename the original release-shapeshifter (currently this is still 2.0) and copy the complete beta-archive over the original files. Except for Shapeshifter and PrepareEmul there is no danger on loosing files.
- · You should then delete the file "Shapeshifter PRAM" from SS: because it is the image of <CB>s CMOS ram and this might get you into trouble. If the file not exists, ShapeShifter will create it for you on startup, so this is save.
- · If you use a soft-kicked AmigaOS kickfile, it's best to apply the kickshifter patch on it. This patch just allocs the first 8KB of Chip-Ram because the macintosh needs this ramspace.
- · PE does the aditional task of redirecting the VBR to fastram. You may use any other tool for that. (e.g. VBR, CPU-Control etc.)
- · Get a Macintosh ROM file and name it "Shapeshifter ROM". Please look into the Shapeshifter Manual what subversion of version 124 ROMs are supported. As <CB>s states there are no guarantees that ALL subversion of a 124 ROM will work. Note: No matter what ROM or what processor you use, ShapeShifter will always report it's a "Mac IIci"
- · Now go and start ShapeShifter to adjust it's internal preferences...

### <span id="page-17-1"></span>**1.21 1.4 Amiga side: Troubleshooting**

1.4 Amiga side: Troubleshooting:

Here is some info on getting ShapeShifter on the road:

Setting up Shapeshifter on all A1200 040 Amigas. See the

> Question and Answers section for more info.

### <span id="page-18-0"></span>**1.22 "**

1.4 Amiga side: How they did it:

A1200, MTEC 030/882/28MHz

I have an A1200/85 with 28Mhz+4meg M-Tec accelerator (68030/68882). I have gotten Shapeshifter running in 16 colors (yes, 16). I'm using a ROM from a Mac IIsi. (Don't remeber the revision number.)

1) Get the Emplant rsrvmem.lha file from aminet, and use in place of PrepereEmul. The machine will no longer go into a continuous reset loop.

2) Get the program "mcp" or some other program that moves VBR -> Fast Mem. For some reason rsrvmem doesn't do this half of the setup on my 1200. Run the program (get from aminet) before running ShapeShifter. Make sure you're not running some other program that does funny things to the operating ystem. (yeah, I know, that's real technical....) In general, I run as little on the Amiga side as possible when using ShapeShifter.

3) I use Euro72Hz 640 x 400 productivitry mode. Up to 16 colors seems to work with this. (256 starts to work, but then crashes...)

4) In general, do not use the "all available mem" selection from shapeshifter. Leave some memory for the Amiga side.

5) Any time you make a change to any of the settings, be sure to save the preferences again.

6) Start the Emulation! Don't try flipping screens (at least with SS v2.0), as the mac screen will become corrupted. slingn@jec304.its.rpi.edu (Nathan Todd Slingerland)

AMIGA 3000T WITH 10 MB RAM, 3 HD'S WITH 540, 210 AND 45 MB, PICASSO II, IDEK VISIONMASTER 1786, AMAX II, HD DISK AS DF0, DD DISK AS DF3, ORIGINAL APPLE DISK FOR USE WITH AMAX.

------------------------------------------------------------------------------

1) I got System 7.01 from ftp.apple.com... But the .image files didn't work. I transferred them to my AMax partition, and with the help of AMax and DiskDup+ read the .image files and wrote them back. Now they had a slightly different size! The new .image files work (they have a size of xxxx560 bytes).

2) With MountImage working under AMax I was able to delete "First Aid" on the Disktools.image file and instead copy MountImage into the Control Pad folder. SS booted from this .image file, but I wasn't able to use MountImage. After the double-click SS crashed :-(

3) Using the Disktools.image file described in 1.) SS booted. I had a Term program written with AMax onto a HD disk, but SS wasn't able to read the disk. Formatting a dd disk on SS and writing the program under AMax onto this disk was sucessful; SS was able to read the dd disk. Now I had a Term program on

the SS side.

4) On the AMax side, I packed the System folder using Compact Pro. I saved the System.cpt file as self extracting, then transferred it with "File Exchange" to the Amiga side. The size of the file was about 6 MB.

5) Under Amiga Dos I transferred the System.cpt file with "Twin" via the serial port to a second computer.

6) After booting SS I started the Term program, made the settings as they were on the Term program on the second computer and transferred the file to the SS Harddisk. Be sure to use "Mac Binary" on the Mac side! Now, after a double-click on "System.cpt" I had a ystem folder a few minutes later!

7) SS was quitted, run again but without "Disktools.image" as the second file partition. SS booted from the system folder, and so I now have a running Mac with 1024x768 and 256 colours! ub3g@rzstud1.rz.uni-karlsruhe.de (Michael Zacherle)

### A1200 6 MEG WITH GVP 030/40MHZ BOARD

Prepareemul has always worked fine on mine..I heard that it's because the memory is autoconfig and so prepareemul doesnt work on cards which memory is not autoconfig.

------------------------------------------------------------------------------

Anyway, I grabbed a 1 meg rom from a Performa 475. Then I installed it all on a friends A3000 Tower, and then booted using a utilities disk that comes with the system 7.1p dealer pack. Once loaded I copied the system to a 5 meg filedisk which I then backed up and took home to my A1200. Then it was simply a matter of changing filedisk options in ShapeShifter and BINGO, a mac desktop on my Amiga!

For some reason, the background looks likes it corrupted, but everything else works fine, except for a couple of utils which I presume need the system 7.1 support files installed. I could only get the system folder installed on mine as when I ran the AppleBackup program to unpack the HD backup files of system 7.1, the program said that it could not find any HD's!!! Weird as I ran the program from one.. :) sys2jal@doc.ntu.ac.uk (Allen J W)

------------------------------------------------------------------------------

### A1200 WITH AN MTEC 68030 ACCELERATOR.

First, do NOT run PrepareEmul!! Get rsrvmem and vbrmove23 from aminet. Unarc and run rsrvmem37 (not rsrmem34) and vbrmove. Double click on SS. SS will now open the setup window. Set the display to NTSC 640 x 400, and the video size to 512 x 384. Select 1 bitplane (2 color) Select your hard file, if you have one, on the menu option Check all the gadgets on under memory.

run.

I found that I cannot run SS twice (exit and restart) without my Amiga crashing, and I have not had much luck in setting other video modes. In particular, I've successfully run the 4 color option, but it looks exactly like the two color option.

tachyon@boris.comm.hq.af.mil (Jeffrey Harris)

------------------------------------------------------------------------------ ------------------------------------------------------------------------------

## <span id="page-20-0"></span>**1.23 ShapeShifter on ALL Amigas**

· Just "for fun" delete the file <ShapeShifter PRAM>. It's the  $\leftrightarrow$ parameter

ram (same as the amiga clock ram, CMOS-RAM) for the Mac. Several important flags are stored here. If this file is corrupted or it's contents does not match reality on your system, you may run into trouble. On some machines its reported that System 7.5 will not boot with a predefined PRAM, deleting it will get you started, but you loose all settings!

- · 040 owners may run into trouble with their caches and copyback-mode. Try switching them off before starting ShapeShifter.
- · If you run cybergfx please consider that the amount of memory the screen buffer for the Macintosh screen takes MUST be available. Therfore the setting "Largest block" is not possibel. If you use for instance a 1024x768x8 screeen you must have 768KB free for cybergfx to work, or you will be stuck on a grey screen.
- · Stuck on a grey screen may be also a symbtome of a defective ROM!
- · Not every

ROM will work . Use the once reported to work.

· Even though it is not requiered it may sounds best to use a ROM from a Macintosh that best reflects your amiga. So choosing a ROM from a IIci, IIsi, LC or older Powerbook for a 68030 Amiga and one from a Performa, Quadra or newer Powerbook for a 68040 amiga. Note that there is (and probably never will be) a Macintosh with a 68060 processor.

### <span id="page-20-1"></span>**1.24 1\_4\_a1200**

• Several (or better most of) the accellerator boards for the  $\leftrightarrow$ A1200 do

not have real autoconfiguring RAM, but rather playing dirty tricks with the OS and linking the memory directly into the memory chain. This behavior breaks if PrepareEmul patches the start address of the CHIP-RAM and reboots. You will end up in an endless resetting loop. On

some Boards (could not figure out if it is only a specific brand) using  $th$ e RsrvMem utility from the compeditor Emplant gains some positiv results. Also the AmaxIV utility AMax-Init may help. · Sometimes the CHIP-RAM gets moved, but the VBR is not moved to FAST-RAM, try not using PrepareEmul twice, but rather a different utility like VBR, VBRmove, CPU-Control or some accellerator specific CPU tool.

### <span id="page-21-0"></span>**1.25 1\_4\_040**

- · Use the KickShifter utility to modify the CHIP-RAM start address within your kickstart-file directly. Then use a tool like VBR, VBRmove, CPU-Control or your accellerator card specific CPU tool to move the VBR.
- · If your accellerator(e.g. Fusion40) has an option for using Amax or Emplant, use it.
- · Try disabling caches and copyback. 2.0k deals with this but earlier versions have mayor problems.
- · Use a 1MB ROM from an 040 equiped Macintosh. Some 512KB or 030 ROM may not be 040 clean.

### <span id="page-21-1"></span>**1.26 1.5 Amiga side: Known Bugs**

1.5 Amiga side: Known Bugs:

A. Christain Bauer:

- · PrepareEmul fails on most expanded A1200. Thomas Kessler is currently working on this.
- · TrueColor modes under EGS only work with Piccolo/Spectrum boards.
- · It is now verified that EtherTalk doesn't work. System 7.0.1 has sound problems.
- · For some unknown reason, System 7.5 fails to boot on some machines. I'm investigating about this.
- · ShapeShifter trashes the WB screen with Mac graphics when both are on the same gfx card. This is to be considered "normal" behavior and not going to change in the near future. The best you can do is to make sure that no Mac program will draw on the screen when you switch to the WB.
- · Some people have encountered problems with using "serial.device" from the Amiga side while ShapeShifter is running in the background. The problems go away when using "BaudBandit.device" instead of "serial.device". I'm checking whether this is a bug in "serial.device" or one in ShapeShifter.
- · Some newer 1MB ROMs only work when the "Mac ROM in fast mem" option is turned ON.
- · If ShapeShifter only shows a plain gray/white/dithered gray screen with/without mouse pointer and with/without "bong" on

startup, there's nothing I can do for you except suggesting to try a different ROM version. As I said in the docs, ShapeShifter will TRY to work with all ROM sub-versions, not that it actually DOES. :^) Please do not report them again.

B. other people: · problems with disk detection and identification.

### <span id="page-22-0"></span>**1.27 2.1 Macintosh side: Hardware**

```
Macintosh side: Hardware
```
### <span id="page-22-1"></span>**1.28 2.2 Macintosh side: Software**

2.2 Macintosh side: Software

No computer runs without firmware roms and an operating system. Emulating such a thing on a different machine limits the versions of these two programs to certain releases.

Acceptable (and inacceptable) Macintosh ROMs Working System Software MacOS 7.x A Software kompatibility List for ShapeShifter

Transferring and downloading data and programs for the Macintosh is sligthly different because of the special file format the MacOS uses. Here is a list

what programm codes/decodes certain transfer and pack formats for the mac.

### <span id="page-22-2"></span>**1.29 Packing and data transfer formats**

The Macintosh file format is not a sequential one like the ones  $\leftrightarrow$ found on all other computers, but it mainly consist of two parallel strains called the data-fork and the resource-fork(either one of course may be empty!). Within the data-fork textural, pictural, audio or other information is stored, while the resource fork hold program-code, icons, menu and window definitons, program strings etc.

Due to the nature of the two seperate strains, transfering programs and data to another plattform means coding the macintosh file, so that both strains are concatenated into one. Within this "outer shell" there may be of course an "inner shell" created by a famous packer, so multiple files, folders and data are cept togehter. The outshell is of course not nescessary if the file is only moved acrsoo MacOS/HFS aware datapath as HFS disks, removeables, networks etc. But if there is any chance of leaving the mac-aware environment, coding at least the outer shell is absolutely nescessary.

Outer Shell: the .hqx format is similar to the unix uucode format, it codes the two strains onw after another in a seven bit ASCII-only format suitable for transfering along non-8bit-clear networks (internet long was not 8bitclear, on several gates you discovered information loss, this has changed today, either the 8bit-data is rejected, or the gatekeeper transofrms the data itself from and to uucode format!). The .bin format is similar, but stores 8bit values, which means data can only be transfered via 8bit-clean lines.

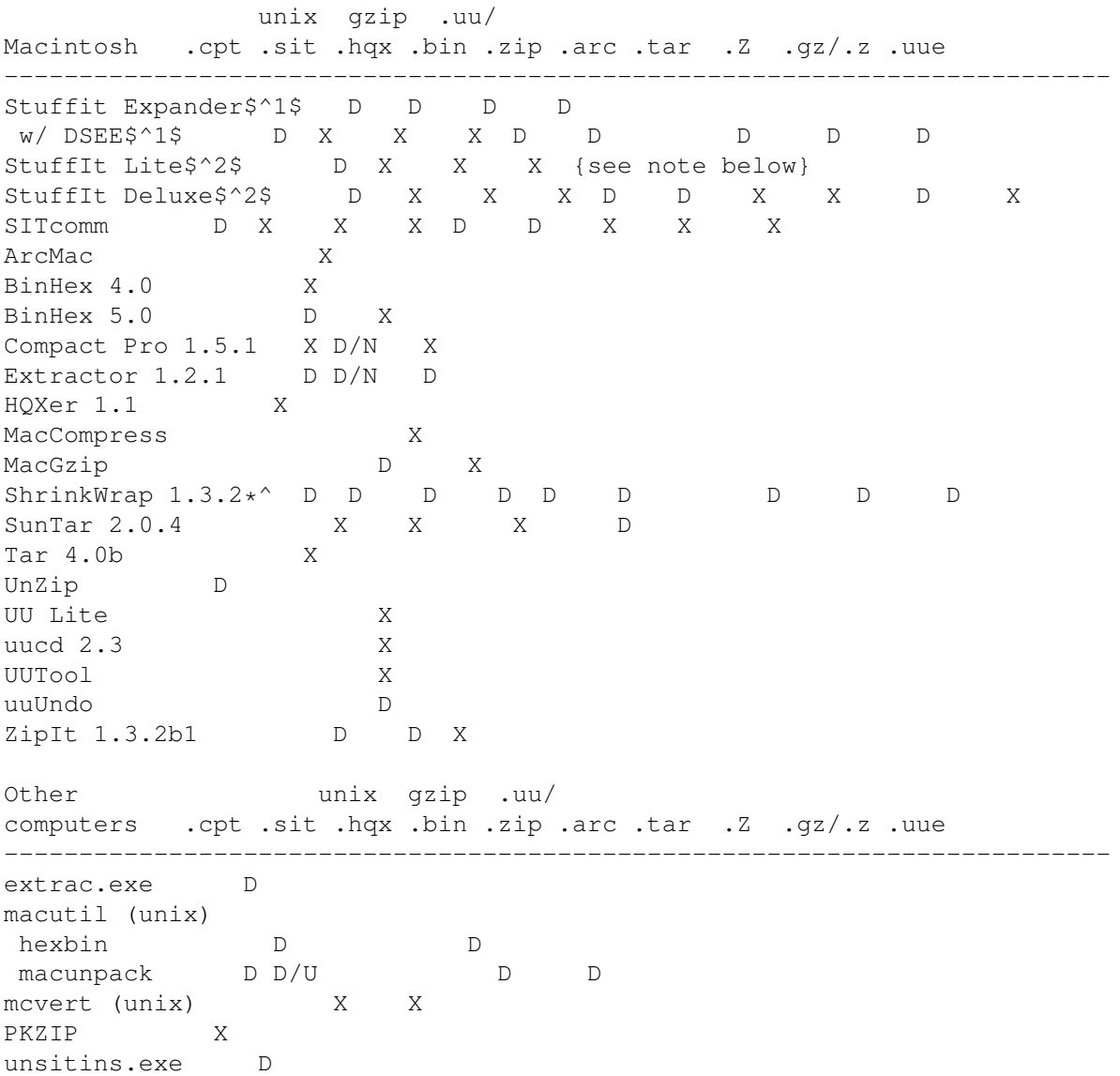

N = Cannot decode .sit dlx {Type SITD} files D = Decode only X = Encode and decode U = Uncertain or Unknown .sit refers to both 1.5 and dlx. Otherwise a '/' is used {1.5/dlx}. Note: Almost every Mac communications program can decode .bin files. \$^1\$ DropStuff with Expander Enhancer is an \$30 shareware addon for Stuffit Expander. DSEE is also used by other programs {marked with a  $\star$ <sup>^</sup>} to expand files. Current versions are 3.5.2 as of this writing. \$^2\$ Stuffit Deluxe translators can be used with Stuffit Lite. Current versions are 3.5.0 as of this writing. Special formats .arj - PC format common to European sites. Decoded by unArjMac and DeArj. .dd - Disk Doubler {Mac} format. Decoded by DDExpand and DiskDoubler. .html - WWW document. Used by WWW browsers such as Netscape and lynx. .image - Mac disk image. Decoded and/or mounted by DiskCopy, MountImage, Drop\*Disk, and ShrinkWrap. .1zh - old PC/Amiga format, replaced by .arc and .zip; decoded by MacLHA and macunpack. .pit - old {~1989} Mac compression format created by PackIt programs, replaced by .sit. In general, a program that handles .sit files can decode .pit files as well. .pkg - AppleLink package format, replaced by .sit. Decoded by all present StuffIt programs. .sea - Mac format, decompresses itself and needs no external programs. .shar - Unix shell archive. Decoded by Unshar. .taz - another name for .tar.Z .tgz - another name for .tar.z and .tar.gz {do not confuse with .tar.Z}. .txt - ASCII text file. .z - Early {~1993} suffix for Gzip files. Due to confusion with the UNIX 'compress' suffix {.Z} it was abandoned in favor of the .gz suffix. .zoo - old {~1989} PC/Amiga format, replaced by .arc. Decoded by MacZoo and MacBooz. CAUTION: While Gzip is aimed at replacing the .Z format, they are

\_different\_ unix compression formats, and the suffixes are NOT inchangable. Many sites now support on-the-fly translation of these formats; just type in the file name minus the .Z or .gz suffix.

WARNING: .hqx, .txt, and .uu files are the ONLY files that can be downloaded in ASCII mode; all others must be downloaded in BINARY {IMAGE} mode for the file to decompress properly. This is especially true of ".bin" and "unpacked" files. Otherwise you will get errors like "unreadable file" or "file is corrupt" when you try to decompress them.

This list is from the Mac-FTP FAQ of c.s.m.a

### <span id="page-24-0"></span>**1.30 Software that runs or runs not with ShapeShifter**

This list is based of several messages, reports and my own  $\leftrightarrow$ experience with ShapeShifter 2.0k. Sorry, but it is a little bit width. Software Success\$^1\$ Type Name Vers. Remark Runs Fails Cause\$^2\$ Persons ---------------------------------------------------------------------------------------------------- ←- ??? Coffee Break 2.0 1 ??? Macintosh Basic Tour 16 colours+ only 1 ??? XLateGraf 1 1 ??? Cricket Graph 1 1 ??? DiskBasher 1.1 1 1 ??? KidPix 1.0 1 1 ??? TheNews 2.38 1 1 ??? DataFlow Diag. 1.2 1 1 ??? EightBall 6.0 1 1 ??? Excercise Log 1.20 1 1 ??? Mac Wave 1.34 1 1 ??? Octave Demo 1.7 1 1 ??? BulkRate 2.0 1<br>ro 2.1 1 ??? FileMaker Pro 2.1 ---------------------------------------------------------------------------------------------------- ←- SYS AccessPC ? 1 SYS Apple CD-ROM 5.0.1 1 SYS Apple Menu Items: Calculator, Alarm 1 1 1 SYS Apple Restore Runs but doesnt recognise 1 1 F 1 presence of Harddrive SYS ColorSync 1.0.5 1 SYS Disk First Aid 1 SYS Disk First Aid<br>SYS EasyOpen 1.1 1 SYS Epson Printer Driver 1.0.0d 1 SYS File Exchange 7.0.1 1 SYS First Aid 7.2 1 SYS PC Exchange 2.0.2 5 SYS PrintMonitor 1 SYS QuickTime 1.6 1 SYS QuickTime 2.0 5 SYS System 7.0.1 Only with System 7 Tuner 6 SYS System 7.1 5 SYS System 7.5 2 SYS Video for Windows 1.1 1

--------------------------------------------------------------------------------------------------------------- ←- CDEV Background Hider 1 CDEV BigBen 1 1 CDEV Chuck's Printer Driver  $\leftrightarrow$  $\overline{1}$ CDEV Finder Info 1.1.1 Change file types 1 CDEV Greg's Buttons 3.6.1 1  $CDEV$  HPDJ  $3.1$  1 CDEV HP DeskWriter 6.0 no DeskWriter :-) 1 F 3 CDEV PowerBar 1.1.4 no bar 1 F 3 CDEV PowerPrint 2.5 1 CDEV ScreenChooser 2.2 1 CDEV SuperClock 3.9 3 CDEV TrashChute 1 CDEV WindowShade 1.0 1 CDEV Window Stacker 1.0 1 ---------------------------------------------------------------------------------------------------- ←- GFX Canvas 3.0 1 GFX ClarisCAD 1 GFX FastPlayer 1.10 1 1 1 GFX Gif Converter 2.3.7 1 GFX Grafikkonverter 2.0.2 1<br>CEX LightningPoint 1.6 GFX LightningPaint 1.6 1 GFX MacInteriors 1 GFX MacInteriors<br>GFX QuickGif 1 GFX Sparkle 1 ---------------------------------------------------------------------------------------------------- ←- CALC Excel 4.0 1 CALC Quicken 5.0r3 1 ---------------------------------------------------------------------------------------------------- ←- MATH Mathematica Student 2.0.3 1 MATH Maple V student Vr3 1 ---------------------------------------------------------------------------------------------------- ←- DTP Photoshop 2.5.1 1 DTP QuarkXpress 3.1 1 ---------------------------------------------------------------------------------------------------- ←- WORKS RagTime 3.1 1 WORKS MS Works<br>
WORKS ClarisWorks 1.0 1<br>
WORKS ClarisWorks 2.0 2 WORKS ClarisWorks 1.0 WORKS ClarisWorks 2.0 ---------------------------------------------------------------------------------------------------- ←- SOUND Cubase 2.5 silly sounds 1 F 3 SOUND Easy AIFF 1 1 SOUND OutOfPhase 1.02 no sound 1 F

3 SOUND Sound App 1.5 Converts, wont play 1 F 1 SOUND SoundEdit Pro 1.0 Crashes when recording 1 F  $\mathcal{P}$ SOUND SoundEdit 16 1.0.1 Doesn't work  $\leftrightarrow$ 1 F 2 SOUND SoundMachine Crashes after startup message 1 G 1 SOUND SoundTrecker 2.2 Loads up but reports: sound channel not available 1 F 1 ---------------------------------------------------------------------------------------------------- ←- TEXT Teach Text 1 TEXT SimpleText 1.0 probs printing 1 F 3 TEXT SimpleText 1.1 1 TEXT Word 5.1a 3 ---------------------------------------------------------------------------------------------------- ←- COMM First Class Client 2.61 1 COMM HTML Web Weaver 2.51 1 1 COMM Macweb 1.0a3 No TCP installed. Crashes without error message 1 G 1 COMM Netscape 1.0N 1 COMM RnMac 1.3b5 Not tried with TCP connection 1 COMM ZTerm 0.9 Hardware hangup not functional 4 1 H  $\mathcal{L}$ COMM ZTerm 1.0b3 Hardware hangup not functional 4 1 H 2 ---------------------------------------------------------------------------------------------------- ←- CD AudioDeck 2.0.6 FAT 1 CD CD-ROM ToolKit (FWB) 1.0.9 1 ---------------------------------------------------------------------------------------------------- ←- COPY AutoDoubler 2.5 1 COPY CopyDoubler 1 COPY Diskcopy (Apple) 8.0 1 COPY DiskDoubler 3.7.7 1 COPY DiskDoubler 4.0 1 COPY DiskDup+ 2.6a 1 COPY FastFormatter 3.0 1 COPY Retrospect Intl 1 ---------------------------------------------------------------------------------------------------- ←- PACK BinHex 1.02 2 PACK Compact Pro Crashes when opening or attempting to save archives 3 1 G 1 PACK Compact Pro SEA 2 PACK CptExpand Expands compact pro archives 2 with a double click

PACK MacBinary II+ 3 1 1 PACK MaxLha 2.13 1 PACK ShrinkWrap 1.3.1 2 PACK StuffIt Expander 3.0.7 2 PACK Stuffit lite. Will UnStuff but wont pack 2 1 F 1 PACK Stuffit lite SEA 2 1 1 PACK UnStuffit 3 ---------------------------------------------------------------------------------------------------- ←- TEST ByteBenchmarks 2.0 1 TEST Peace Of Mind lite. 1 FGH 3 TEST SCSIProbe 3.5 1 TEST Speedometer 3.x 1 TEST Speedometer 4.0 2 1 1 TEXT Style 1.3 1 ---------------------------------------------------------------------------------------------------- ←- UTIL AfterDark 3.0 1 UTIL Apple HD SC Setup 3.0 1 UTIL HDT Primer 1.6.2 1 UTIL HDT BenchTest 1.6.2 1 UTIL HDT WorldControl 1.6.2 1 UTIL HexEdit 1.0.7 1 UTIL MAXA Snooper 1.0 Most hardware tests don't work, 1 F 2 benchmarks give wrong results UTIL Norton Utilities 2.0 1 3.1 1 UTIL Now Utilities 5.0.1 1 UTIL Peace of Mind ? Almost all diagnostics crash 1 H 2 UTIL PlzMac 1.0 1 UTIL ProCalc 1.2.0 1 UTIL TattleTale ? 1 UTIL TattleTech Master 2.12 Displays 68040 as 68030 1 UTIL Welcome 1 ---------------------------------------------------------------------------------------------------- ←- DEV MacsBug 6.5 tracing may not work 1 F 2 DEV PowerPCdisas 2.0 1 DEV ResEdit 2.1.3 1 DEV THINK Pascal 4.0.2 1 DEV THINK Reference 2.0.1 1 ---------------------------------------------------------------------------------------------------- ←- EMUL Mac64 0.3 1 EMUL MacSpeccy 1.0 1 EMUL MacSpeccy 1.1 1 EMUL Magic Mac Demo 0.53 1 1 EMUL SoftAT ? 1

EMUL Stop The Madness 0.851r 1 ---------------------------------------------------------------------------------------------------- ←- GAME Brickles 5.0 1 GAME Christmas Lemmings ? Sound only with Sound Manager 3.0, crashes when quitting from within a level 2 G 2  $\mathcal{L}$ GAME Crystal Caliban demo 1 GAME DarkSeed demo 1 GAME Digital Messiah 1.0 no sound 1 F 3 GAME Eyeballs 1.0 1 GAME Firefall Arcade demo 1 GAME Gravitation Ltd. 5.0 1 GAME GunShy 1.3 1 GAME Indiana Jones atfoa (demo) GAME Iron Helix 3.1.1 1 GAME Julia's Dream 1.07r 1 GAME Labyrinth of Time Demo<br>1 GAME Lemmings ? No sound 1 F 2 GAME MacSyndicate 1 R 3 GAME Marathon Demo ? 1 GAME Marathon Full Version 1.0 1 GAME MS Flight Simulator 4.0 2 GAME MS FILYNC SIMMATRICAL<br>GAME Prince of Persia II ? 1 GAME Rebel Assault Demo 1 GAME Risiko 2.40 1 GAME ShufflePuck Cafe 14C Distorted sound 1 F 2 GAME SimCity2000 1.1 1 GAME SimEarth 1.1 1 GAME SimTower 1 GAME Spectre VR 1 G 3 GAME StarTrek Episode Guide 2.6 1 GAME Spectre Supreme 2.0b3 1 GAME ST:TNG Technical Manual ? 1 ---------------------------------------------------------------------------------------------------- ←- EDU Leonardo the Inventor demo 1 \$^1\$Software is reported at least x times to run/fail on ShapeShifter \$^2\$G=GURU on amiga side F=FUNCTION wont run e.g. no sound E=ERROR message displayed by the MacOS R=REFUSEs to run, simply quits H=HANGs on certain functions

### <span id="page-30-0"></span>**1.31 "**

ShapeShifter 2.0 Software Compatibility Mac: System 7.1, LC475 (Performa 475) - 1 Meg ROM Amiga: A1200, 6 Meg (4 Meg 32-bit fast), GVP 1230+ 030/40Mhz Running in MultiScan: Productivity - 640x480

### <span id="page-30-1"></span>**1.32 SYSOP@ng-box.wwb.sub.de (Markus Winklbauer)**

I guess this list is actually by Christian himself on his config.

### <span id="page-30-2"></span>**1.33 KLAATU@newswire.gun.de (Joachim E. Deußen)**

A3000/25 (2c/8f) V36 ->40.70, 40.42, Toshiba 5201, internal scsi Shapeshifter 2.0k, 124.34 (1MB), System 7.1 (Update 3.0, QT2.0)

### <span id="page-30-3"></span>**1.34 Macintosh ROMs**

ShapeShifter needs a Macintosh 512KB or 1MB ROM image version 124. Subversions not that important, but only a few have shown to work with ShapeShifter. PowerMac ROMs do NOT work (because they are partly PPC native!) To get a working rom image you may use SaveROM from

the ShapeShifter distribution.

Size Sub. Works Macintosh

-------------------------------------------------------------------------- 512KB 14 no II 512KB 16 no IIci 512KB 17 yes IIci, LC 512KB 18 yes IIci 512KB 19 yes LC 512KB? 21 yes PB100 1MB 22 yes Classic 1MB 23 yes Quadra 950 1MB 24 yes PB ? 1MB 34 yes\$^1\$ Performa 475 1MB 35 yes Centris 650 1MB 38 yes ? 1MB 39 yes PB ? 512KB ? no IIfx 1MB? ? yes LC III 1MB ? yes Quadra 605 1MB ? yes Quadra 610 1MB ? yes Quadra 700 1MB ? yes Quadra 800

1MB ? yes Quadra 900

1MB ? yes PB 160 1MB ? yes PB 170 1MB? ? yes IIsi \$^1\$ reported only once not to work, see the success/failure list for mor info!

### <span id="page-31-0"></span>**1.35 System Software MacOS 7**

ShapeShifter needs at least MacOS System 7 and up to work properly.

System Works Remark ------------------------------------------------------------------------ 6.0.x no 7.0.1 yes with System 7Tuner 1.5, SoundManager 3.0 7.1 yes use System Update 3.0 for best results 7.5 yes use System Update 7.5.1 for best results

### <span id="page-31-1"></span>**1.36 2.3 Macintosh side: Installing System 7.x**

1.3Macintosh side: Installing System 7.x

### <span id="page-31-2"></span>**1.37 2.4 Macintosh side: Troubleshooting**

2.4Macintosh side: Troubleshooting

### <span id="page-31-3"></span>**1.38 2.5 Macintosh side: supplemental info**

2.5 Macintosh side: Supplemental info: Though the Macintosh claims to be an "easy" Computer, there is several information vital to users that is hard to find: A Macintosh Model list, starting from the early models LISA to the latest 5200 compact Power Mac. A brand new list featuring all Cryptic error messages of the MacOS. The Macintosh graphic boards feature different resolutions than standard VESA

modes.

### <span id="page-32-0"></span>**1.39 2.5 Macintosh side: supplemental info**

```
2.5.4 Macintosh Benchmarks:
A1200 030/40Mhz 2+6MB 730HD Apple CD300+ 1MB \leftrightarrow124.34
A3000 030/25Mhz 2+8MB 300HD Toshiba 5201B Piccolo 2MB 1MB ←-
    127.34
```
### <span id="page-32-1"></span>**1.40 2\_5\_b1**

sys2jal@john.uucp (Allen J W): BYTE Video (Graphics) Benchmark v2.0 Slow Test -Elapsed time: 00:00:07.61 QuickDraw Test - Elapsed time: 00:00:00.08 BYTE Video (Text) Benchmark v2.0 TextEdit Test - Elapsed time: 00:00:01.13 DrawString Test - Elapsed time: 00:00:00.71 BYTE File I/O Benchmark 2.0 Creating files... Extending files... Performing random reads/writes... Total seek time: 00:00:00.12 Total read time: 00:00:23.93 Bytes processed: 1538016 Total write time: 00:00:12.47 Bytes processed: 688456 BYTE Large File Write Benchmark v2.0 Elapsed time: 00:00:02.61 BYTE Large File Read Benchmark v2.0 Elapsed time: 00:00:01.83 BYTE Matrix Math Benchmark v2.0 Adding two matrices - Multiplying two matrices - Transpose - Elapsed time: 00:00:04.33 BYTE String Move Benchmark v2.0 Byte Move Test - Elapsed time: 00:00:20.49 Word Move Test -Elapsed time: 00:00:11.23 Long Move Test -

 $SSEAQ$  27 / 65

Elapsed time: 00:00:06.41 BYTE Sieve Benchmark v2.0 Number of primes: 1899 Elapsed time: 00:00:02.10 BYTE Sort Benchmark v2.0 ---QUICKSORT ---SHELLSORT ---HEAPSORT Elapsed time: 00:00:02.56

### <span id="page-33-0"></span>**1.41 2.5 Macintosh side: supplemental info**

2.5.3 Macintosh Monitor resolutions:

You might have seen same silly monitor resolutions defined in your monitor definiton file for your gfx-board. These probably are Macintosh, Sun and NeXT computer resolutions. You sure deleted them right away, but now you may can use them. After all, your VGA or MS-monitor with equiped with a LCD display can identify such resolutions.

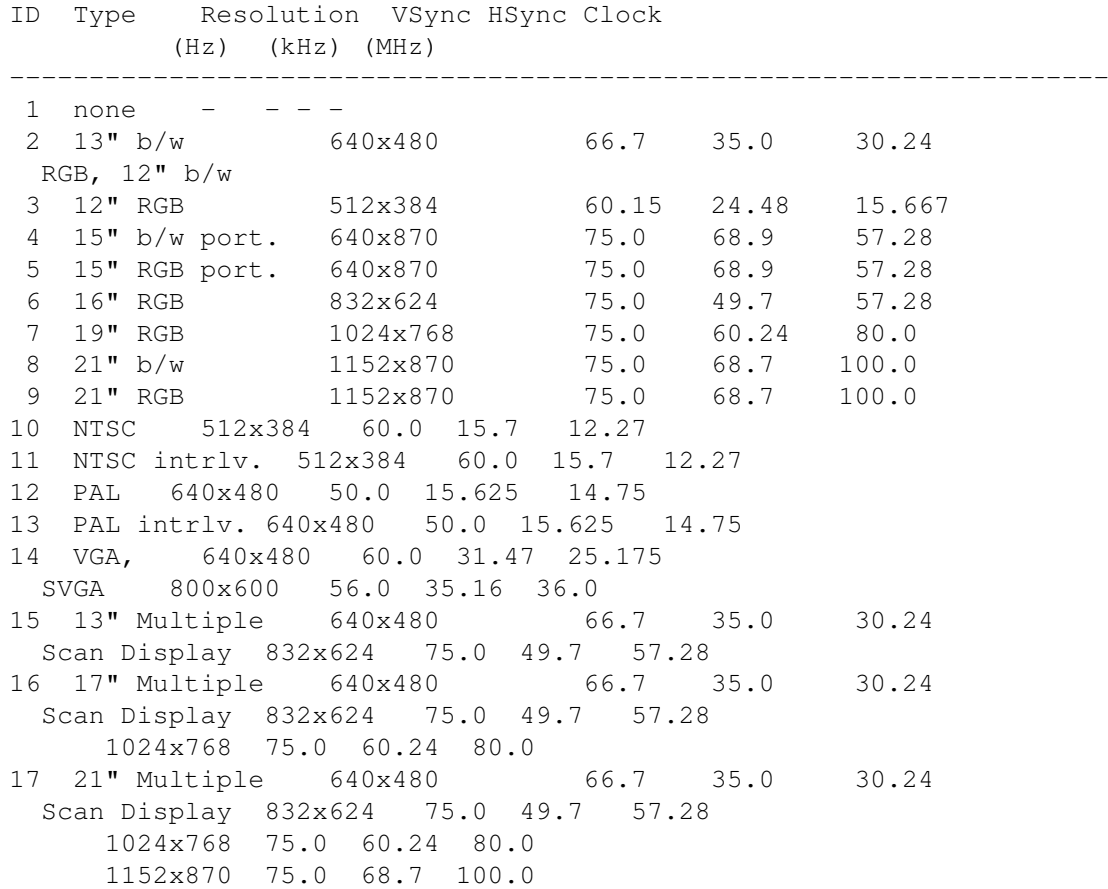

This list is from the german publication c't 2/95, p.264 Basicly the Macintosh supports this resolutions:

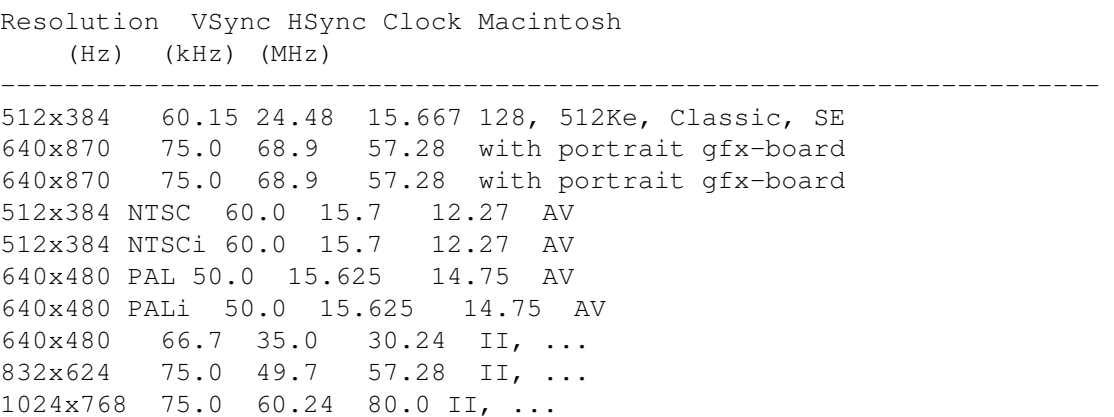

## <span id="page-34-0"></span>**1.42 2.5 Macintosh side: supplemental info**

1152x870 75.0 68.7 100.0 II, ...

2.5.2 Macintosh Error codes:

(Sorry, this one is currently in german only!)

Coderange Explanation

1 32767

```
-------------------------------------------------------
                General System Errors
               2 10
                SCSI Manager
               1 64
                Internal File System
               1 14
                Slot Declaration ROM Manager
               0 -8General Returncodes
               -9 -21Color Manager
               -10 -13Additional System messages
               -17 -30I/O System
               -33 -61
               File System
               -64 -32615Font Manager
               -64 -90Disk, serial IO, Clock
               -91 -99AppleTalk
               -100 -102Scrap Manager
               -108 -117Storage Allocator
               -120 -127HFS
```

```
-126 -128Menu Manager
-130 -132HFS FileID
-147 -158Color QuickDraw
, Color Manager
-185 -199Resource Manager
(excluding
I
/
O
)
-200 -232Sound Manager
-250 -261MIDI Manager
-299
Notification Manager
-290 -351Slot Manager
-360 -400Device Manager Slot Support
-410 -417Dictionary Manager
-450 -463Edition Manager
-490 -492Additional System Errors
-500
QuickDraw
-501
 TextEdit
-502
Memory Management Utilities
-600 -610Process Manager
-620 -625Virtual Memory Manager
-800 - 813DatabaseAccess
(Pack 13)
-850 -863Help Manager
-900 -932AppleTalk
- PPC Toolbox
-1000Icon Utilities
-1024 -1029AppleTalk
- NBP
-1066 -1075ASP
(XPP Treiber
)
-1096 -1105AppleTalk
-ATP
-1273 -1280
 Data Stream Protocol
- DSP Treiber
-1300 -1307HFS
-1700 -1762Apple
-Events und AppleScript
-2000 -2057Movie Toolbox
-2201 -2209
```
```
Video Digitizer Components
-2500 -2519Text Services Manager
-3000 -3002Component Manager
-3025 -3032
Translation Manager
-3101 -3109AppleTalk - ATP
-4096 -4101
Print Manager ohne LaserWriter
-5000 - 5063AFP (XPP Treiber)
-5500 -5502
SysEnvirons
-5550 - 5553Gestalt-Manager
-8132 -8160LaserWriter-Treiber
-8960 -8973Image Compression Manager
-9400 -9408Sequence Grabber Components
-9994 -9999
Movie Controller Components
-11000 -11005PictInfo
-13000 -13005Power Manager
-20000 -20002Dictionary Manager
-23000 -23048Mac TCP
```
This list is taken from the german publication c't 6/94

### **1.43 Allgemeine Systemfehler**

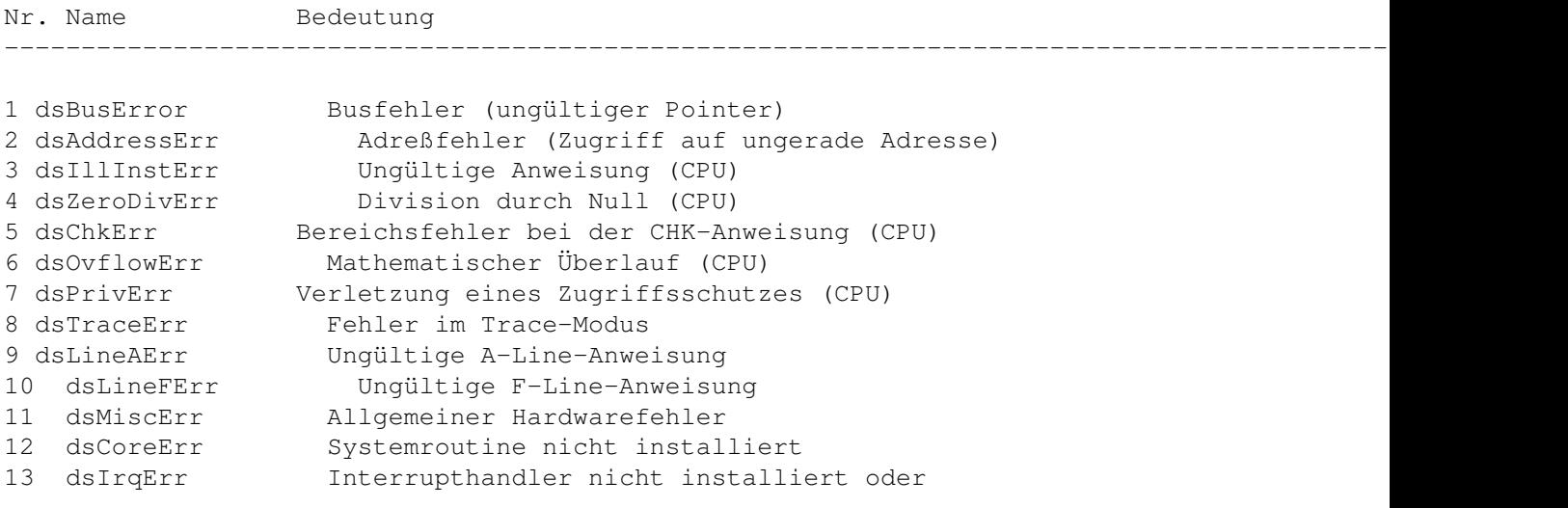

Interrupt-Knopf wurde betätigt dsIOCoreErr Allgemeiner I/O-Fehler dsLoadErr Fehler beim Laden eines Code-Segmentes dsFPErr Fehler bei Fließkommaberechnungen dsNoPackErr Pack0 nicht installiert (List Manager) dsNoPk1 Pack1 nicht installiert (reserviert für Apple) dsNoPk2 Pack2 nicht installiert (Disk Initialization) dsNoPk3 Pack3 nicht installiert (Standard File) dsNoPk4 Pack4 nicht installiert (Floating Point Arithmetic) dsNoPk5 Pack5 nicht installiert (Transcendental Functions) 23 dsNoPk6 Pack6 nicht installiert (International Utilities)<br>24 dsNoPk7 Pack7 nicht installiert Pack7 nicht installiert (Binary/Decimal Conversion) dsMemFullErr Der Speicher ist voll dsBadLaunch Programm konnte nicht gestartet werden (CODE-Ressource 0) dsFSErr Fehler im Dateisystem dsStknHeap Der Stack ist in den Heap gewachsen dsReinsert 'Bitte Diskette einlegen: xyz´ dsNotThe1 Das war die falsche Diskette (selten als Systemmeldung) negZcbFreeErr ZcbFree (freier Speicher) wurde negativ dsGreeting Willkommen! dsFinderErr Finder kann nicht geladen werden shutDownAlert Systemplatte konnte nicht gemountet werden (Sad Mac) dsSystemFileErr Systemdatei wurde nicht gefunden (Sad Mac) dsBadSlotInt Kein Handler für diesen Slot-Interrupt vorhanden dsBadSANEopcode Ungültige Anweisung an SANE menuPrgErr Ein Menü wurde aus dem Speicher gelöscht ende Manufard Ein Menu wurde aus dem Sp.<br>85 dsMBarNFnd Bine MBDF-Ressource fehlt dsHMenuFindErr Rekursiv definierte hierarchische Menüs dsWDEFnFnd WDEF konnte nicht geladen werden dsCDEFnFnd CDEF konnte nicht geladen werden dsMDEFnFnd MDEF konnte nicht geladen werden dsNoFPU Keine FPU installiert dsNoPatch Dieses System ist nicht für diesen Mac geeignet dsBadPatch Eine Patch-Ressource konnte nicht geladen dsParityErr Fehler im Paritätsspeicher (nur US-Militär-Rechner) dsOldSystem Für diesen Rechner ist das System zu alt ds32BitMode Startversuch mit 32 Bit auf einem 24-Bit System dsNeedToWriteBootBlocks Die Bootblöcke sind beschädigt oder nicht vorhanden notEnoughRAMToBoot System 7 benötigt mindestens 1,5 MByte Speicher dsBufPtrTooLow Der BufPtr wurde zu klein während des Boot-Vorganges 20000 dsShutDownOrRestart \ Sie können Ihren Macintosh jetzt ausschalten! dsSwitchOffOrRestart Auswahl zwischen Ausschalten und Neustarten dsForcedQuit 'Programm sofort beenden?´(Ab System 7) dsSysErr Allgemeiner Systemfehler

### **1.44 SCSI Manager**

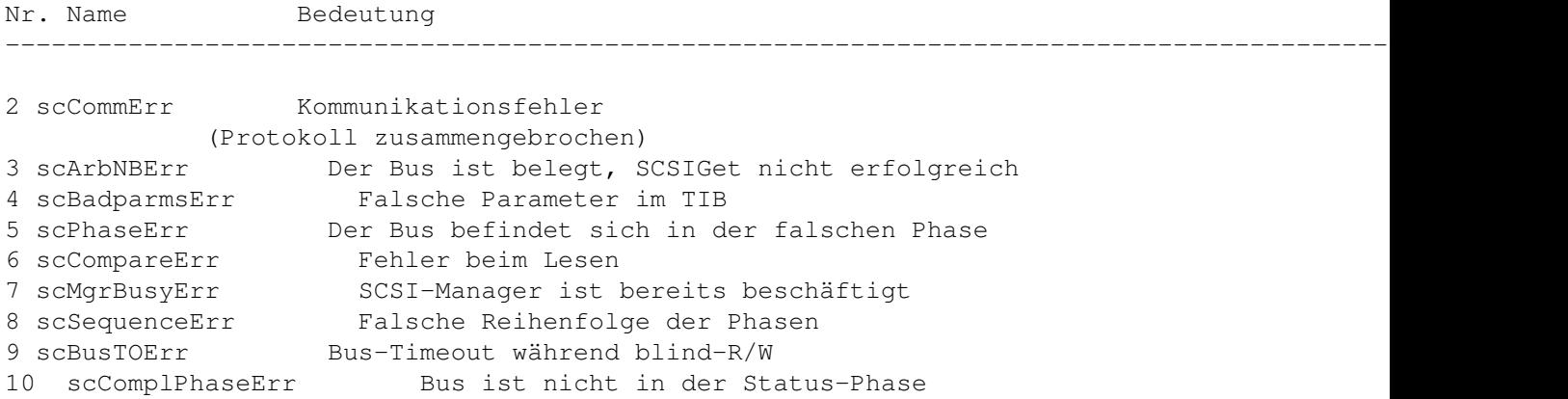

# **1.45 Internal File System**

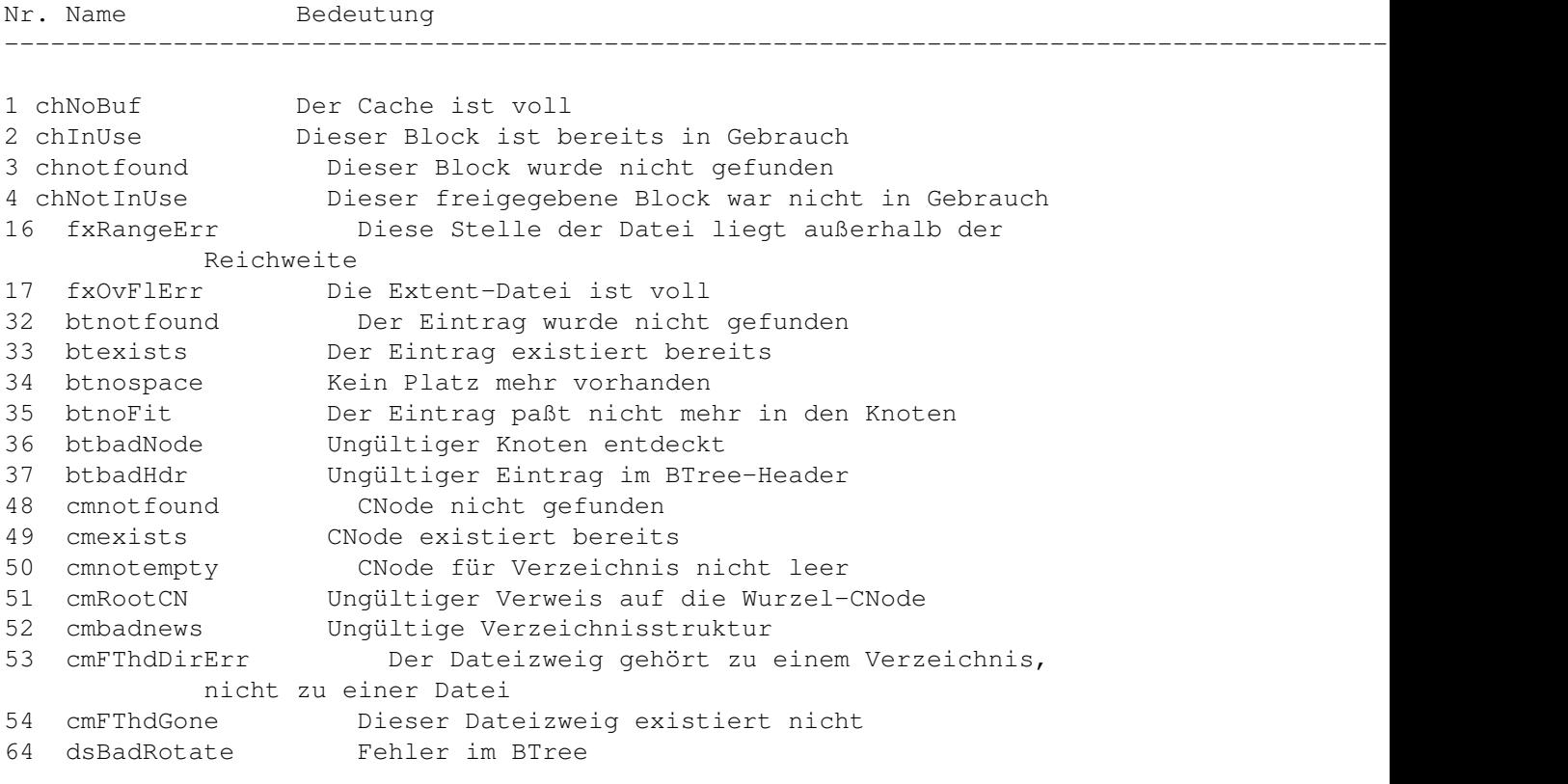

# **1.46 Slot Declaration ROM Manager**

Nr. Name Bedeutung --------------------------------------------------------------------------------------------------- ←-

 siInitSDTblErr Die Interrupttabelle für die Slots konnte nicht initialisiert werden siInitVBLQsErr Die VBL-Tasks für die Slots konnten nicht initialisiert werden

```
SSFAQ 33 / 65
```

```
3 siInitSPTblErr Die Prioritätstabelle für die Slots konnte nicht
          initialisiert werden
10 sdmJTInitErr Die SDM-Tabelle konnte nicht initialisiert werden
11 sdmInitErr Der SDM konnte nicht initialisiert werden
12 sdmSRTInitErr Die Slot-Resource-Tabelle konnte nicht
          initialisiert werden
13 sdmPRAMInitErr Das Slot-PRAM konnte nicht initialisiert werden
14 sdmPriInitErr Karten konnten nicht initialisiert werden
```
# **1.47 Allgemeine Rückgabewerte**

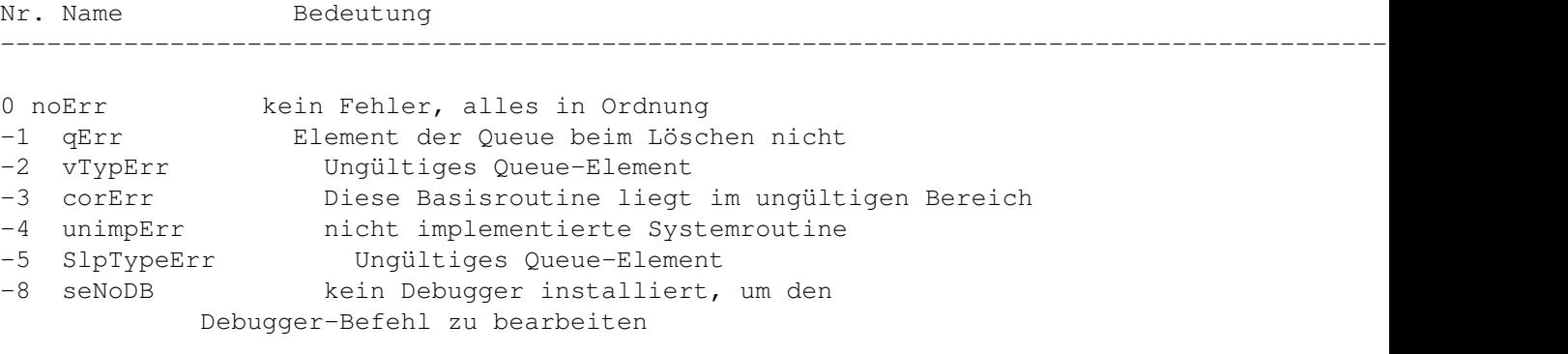

# **1.48 Color Manager**

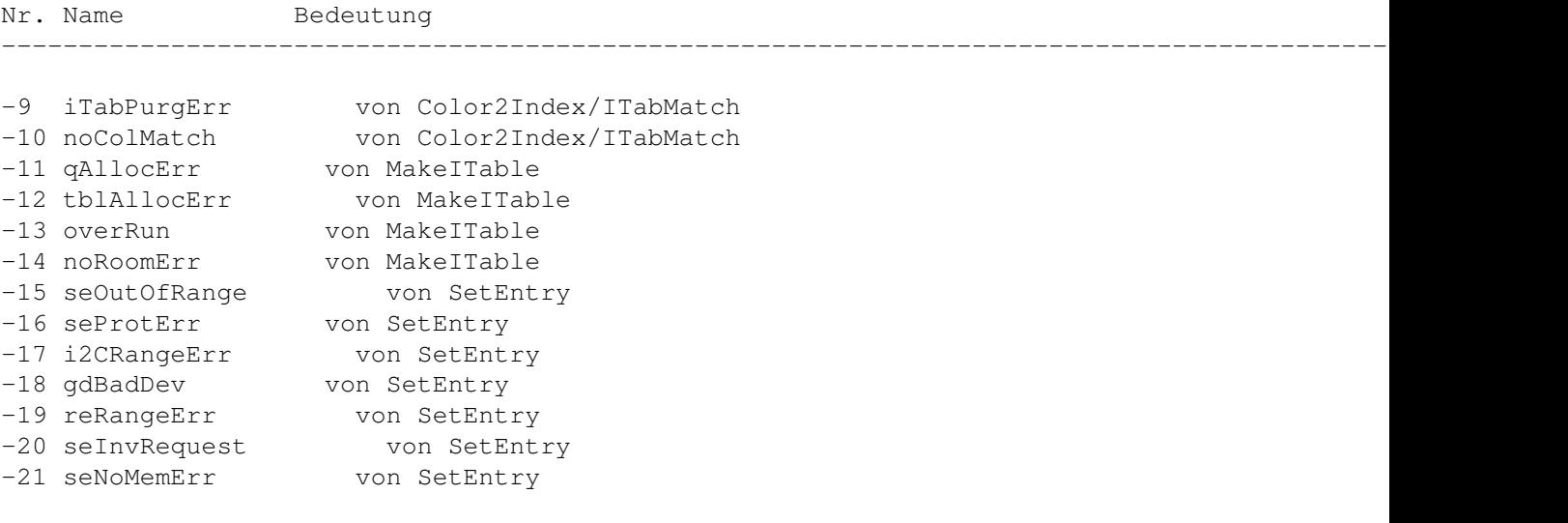

# **1.49 Weitere Systemmeldungen**

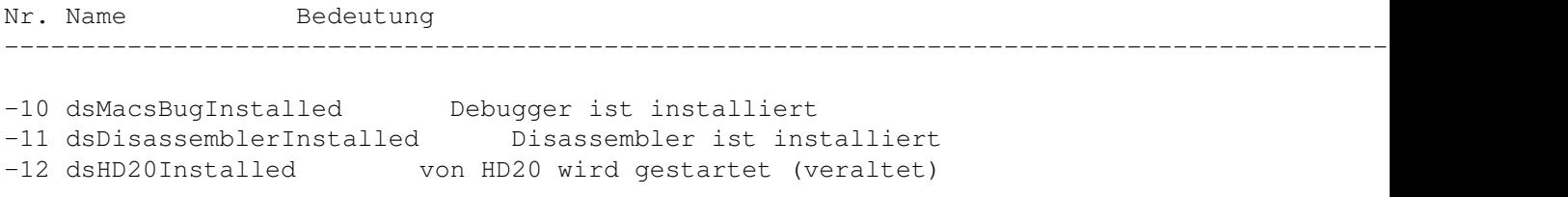

-13 dsExtensionsDisabled Systemerweiterungen desaktiviert

# **1.50 I/O System**

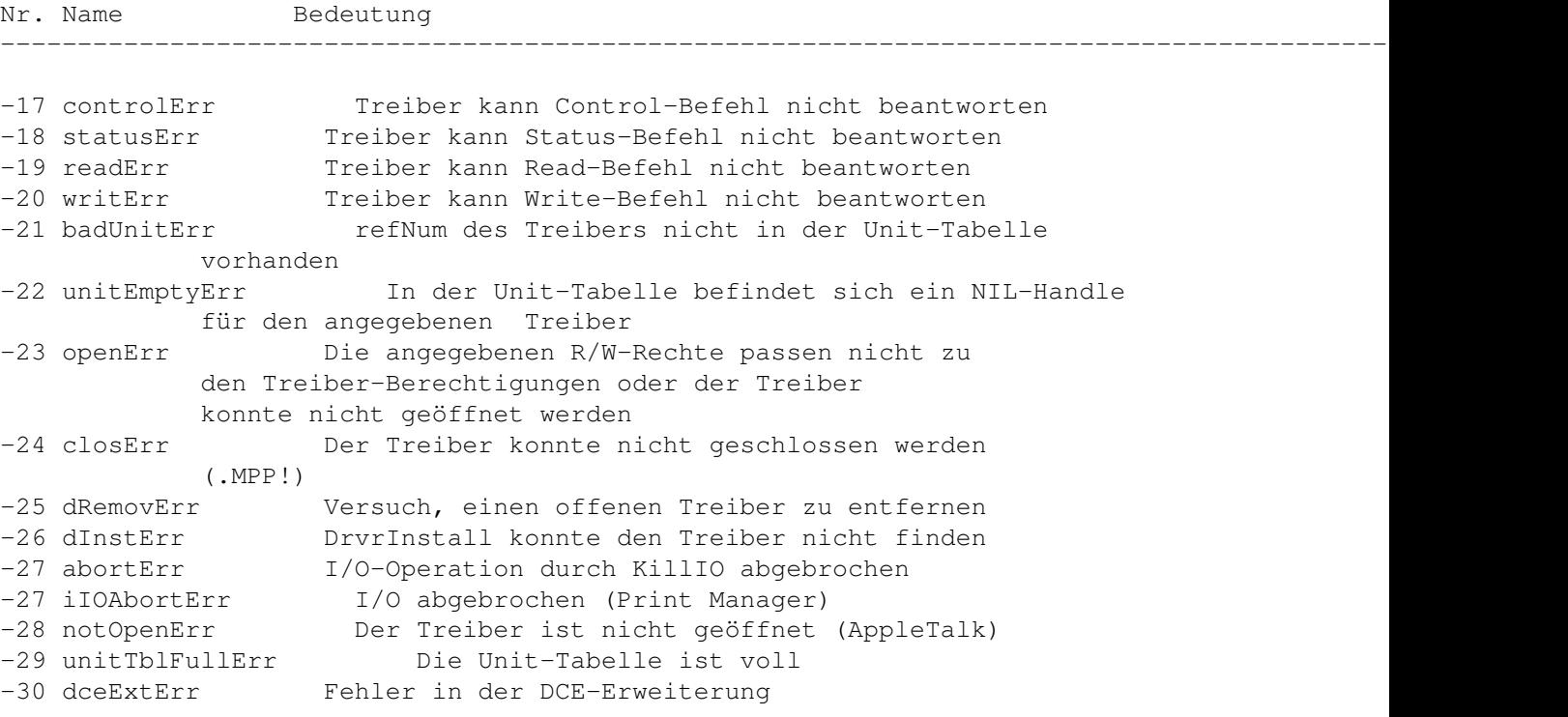

# **1.51 File System**

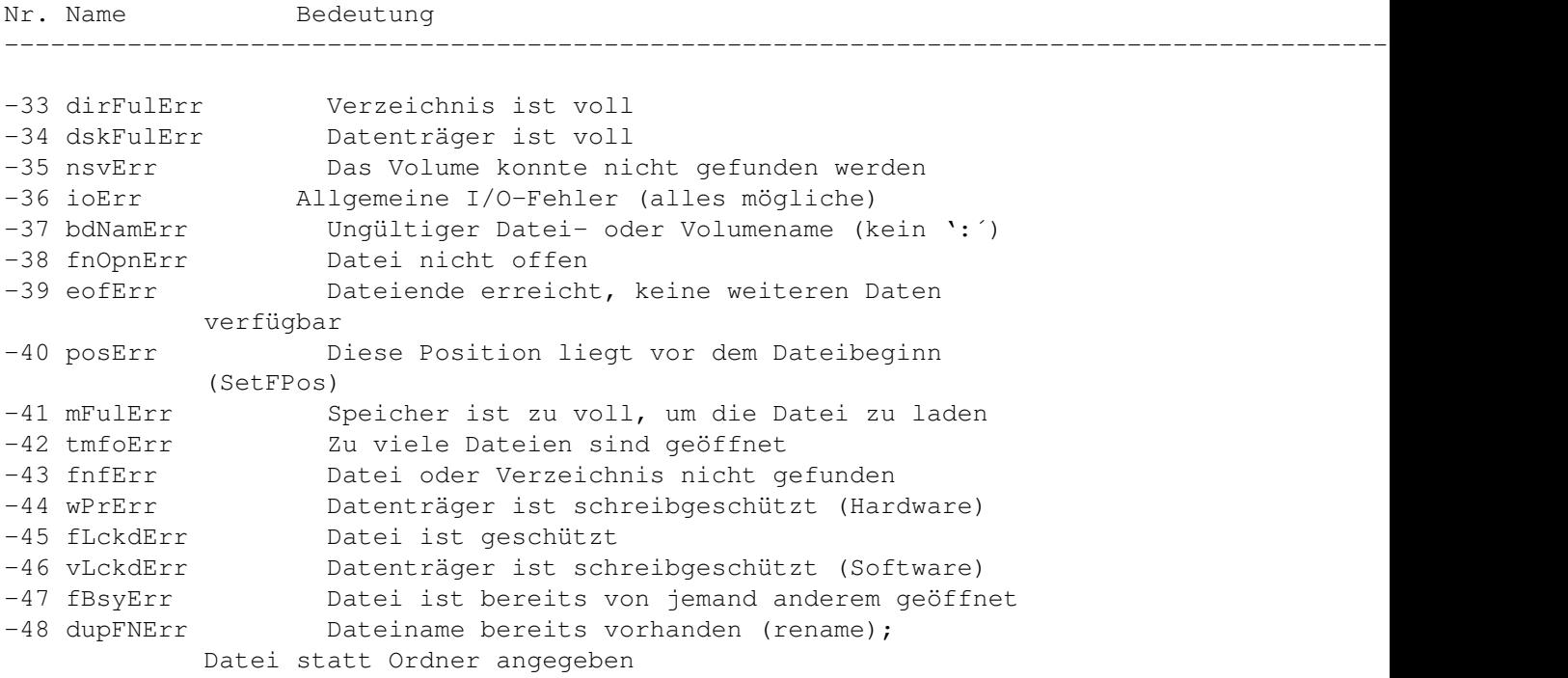

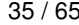

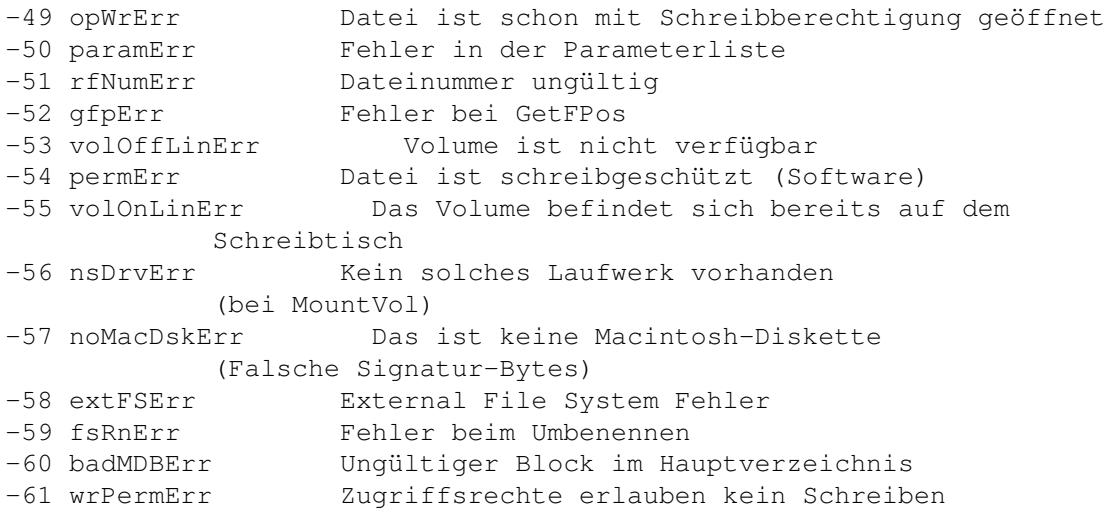

#### **1.52 Font Manager**

Nr. Name Bedeutung --------------------------------------------------------------------------------------------------- ←- -64 fontDecError Fehler beim Angeben eines Fonts -65 fontNotDeclared Font nicht angegeben -66 fontSubErr Font wurde ersetzt -32615 fontNotOutlineErr Ein Bitmap-Zeichensatz wurde einer Funktion übergeben, die nur mit Outline-Fonts arbeitet

#### **1.53 Disketten, Serielle Schnittstellen, Uhr**

```
Nr. Name Bedeutung
--------------------------------------------------------------------------------------------------- ←-
-64 lastDskErr Letzter in einer Reihe von Diskettenfehlern
-64 noDriveErr Laufwerk ist nicht installiert
-65 offLinErr Das Laufwerk ist offline
-66 noNybErr Konnte nach 200 Versuchen keine 5 Nibbels
           finden
-67 noAdrMkErr Es konnte keine gültige Adresse auf der Spur
           gefunden werden
-68 dataVerErr Fehler beim Überprüfen einer Schreiboperation
-69 badCksmErr Die Prüfsumme der Adresse stimmt nicht
-70 badBtSlpErr Ungültige Adreßangabe
-71 noDtaMkErr Kein Datenteil auf der Spur gefunden
-72 badDCksum Prüfsumme des Datenteils falsch
-73 badDBtSlp Ungültige Datenangaben
-74 wrUnderrun Fehler beim Schreiben
-75 cantStepErr Fehler beim Step auf eine andere Spur
-76 tk0BadErr Spur 0 ändert sich nicht (keine Diskette oder
          nicht formatiert)
-77 initIWMErr IWM (Integrated Woz Machine): der Disketten-
           Controller konnte nicht initialisiert werden
```
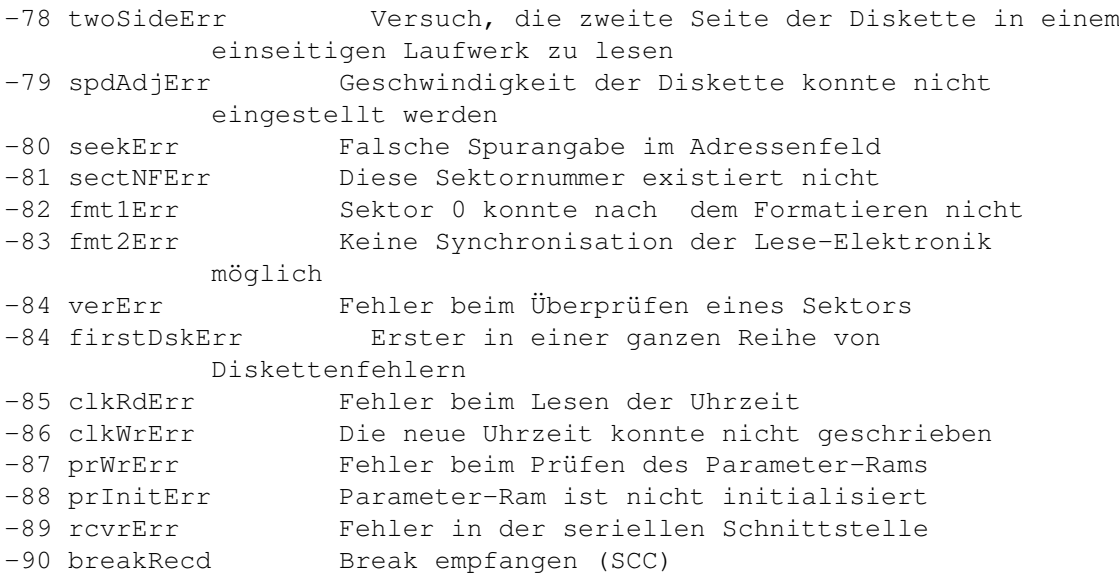

# **1.54 AppleTalk**

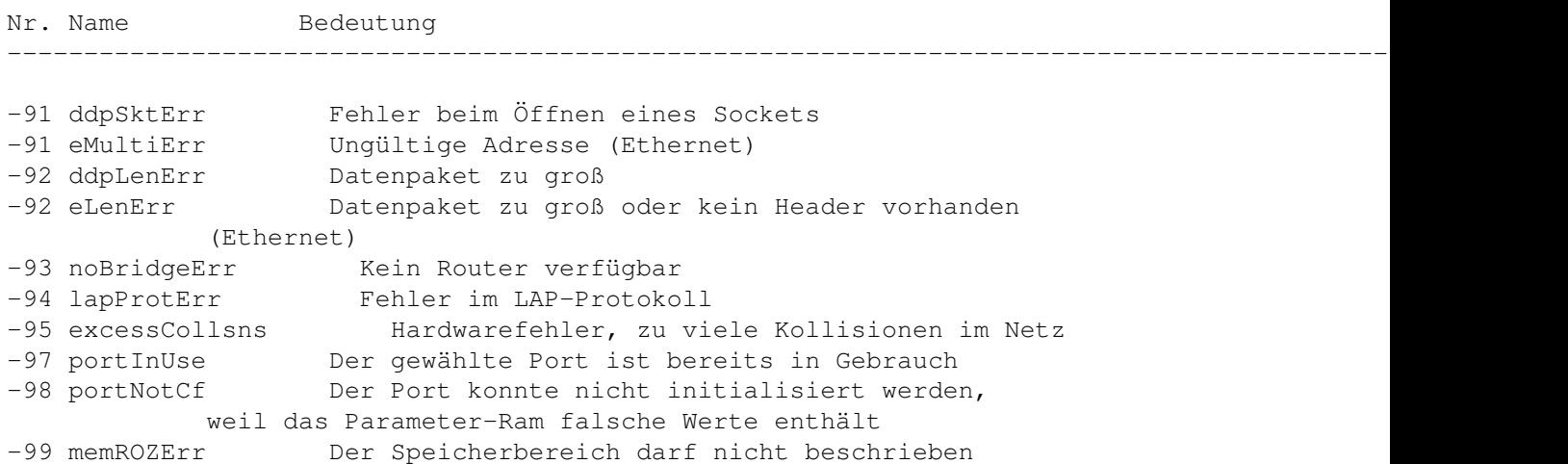

# **1.55 Scrap Manager**

Nr. Name Bedeutung --------------------------------------------------------------------------------------------------- ←- -100 noScrapErr Die Zwischenablage ist leer -102 noTypeErr Format nicht verfügbar (kein solcher Typ in der Zwischenablage)

# **1.56 Storage Allocator**

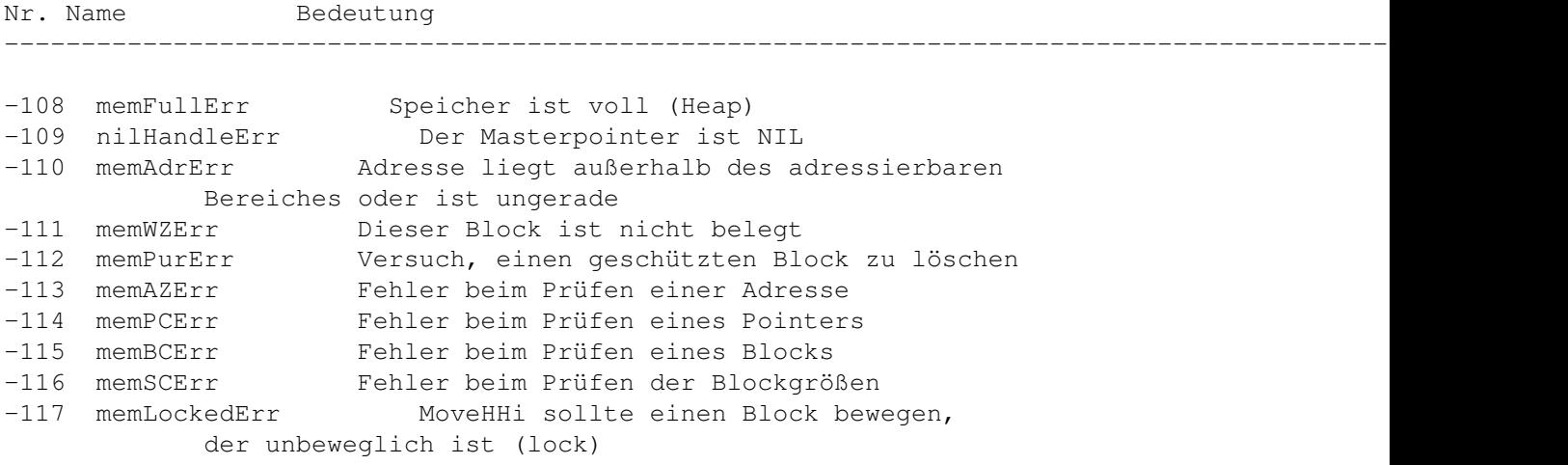

# **1.57 HFS**

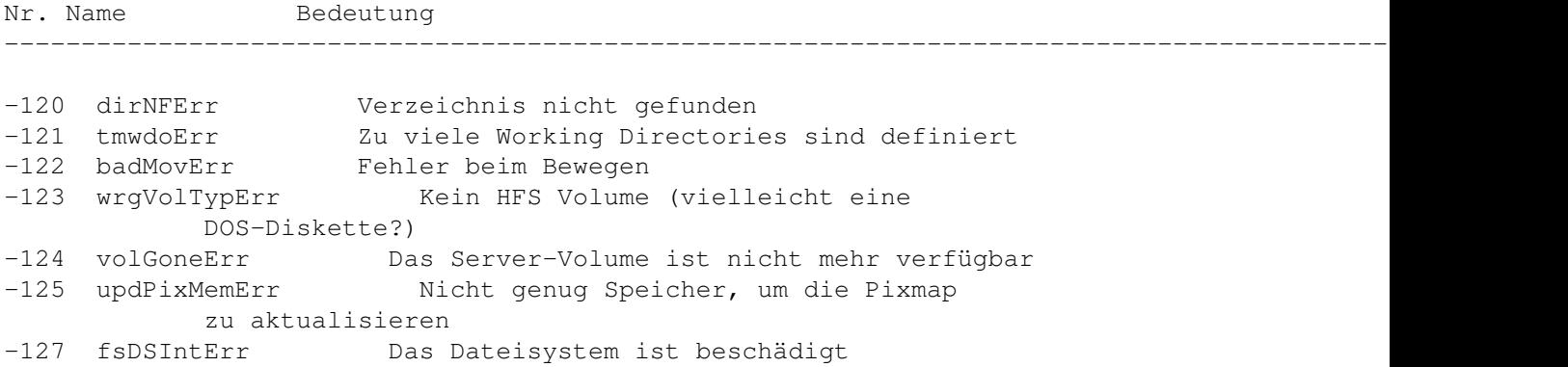

--------------------------------------------------------------------------------------------------- ←-

# **1.58 Menu Manager**

Nr. Name Bedeutung

-126 dsMBarNFnd MBDF wurde nicht gefunden -127 dsHMenuFindErr Eintrag in der Ressource für hierarchisches Menü fehlt -128 userCanceledErr Der Benutzer hat abgebrochen

# **1.59 HFS FileID**

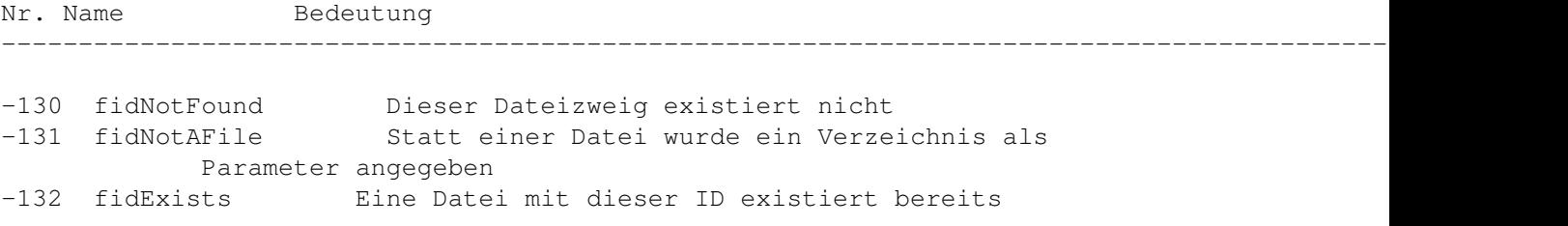

# **1.60 Color QuickDraw & amp; Color Manager**

Nr. Name Bedeutung --------------------------------------------------------------------------------------------------- ←-

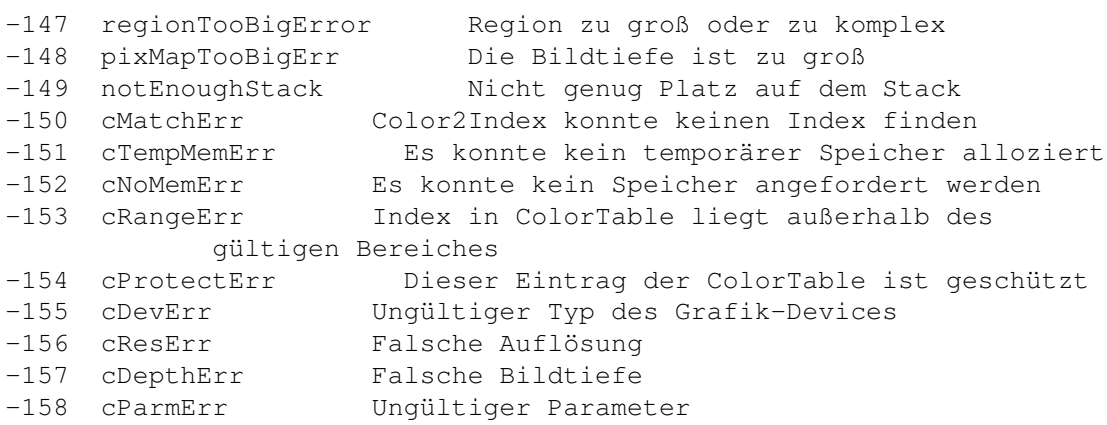

# **1.61 Resource Manager (außer I/O)**

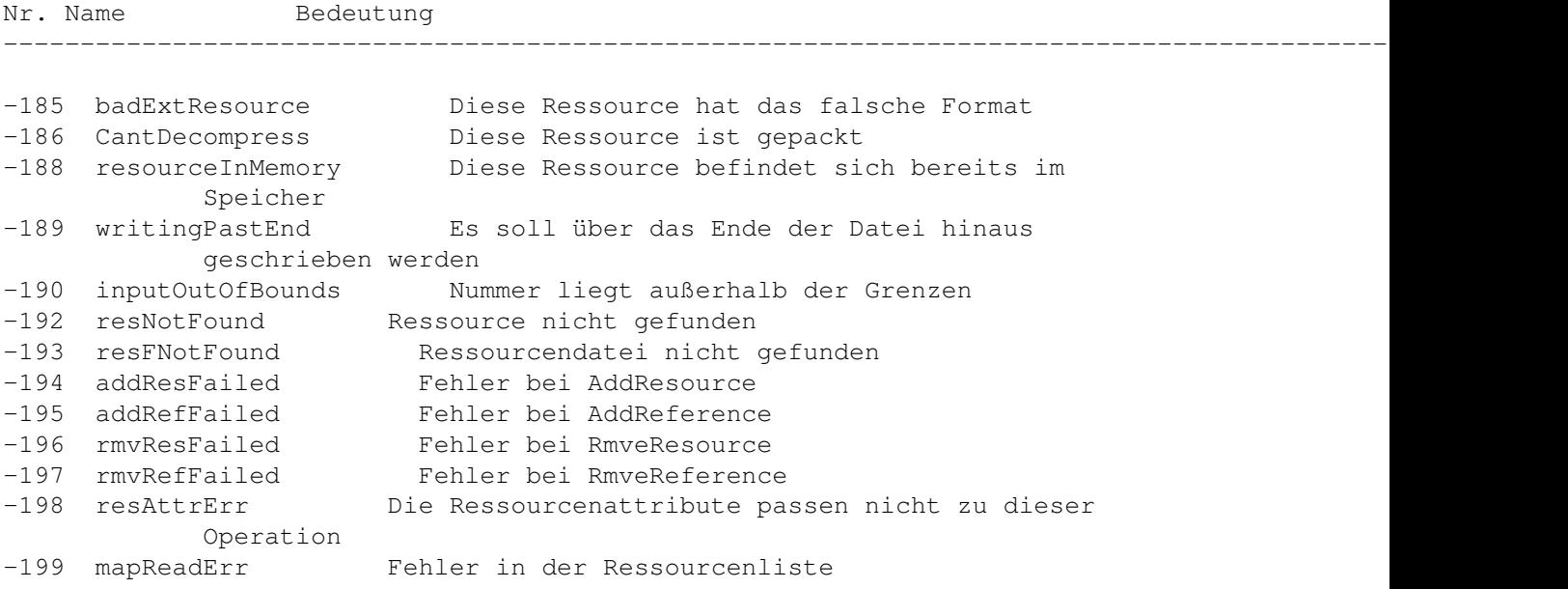

# **1.62 Sound Manager**

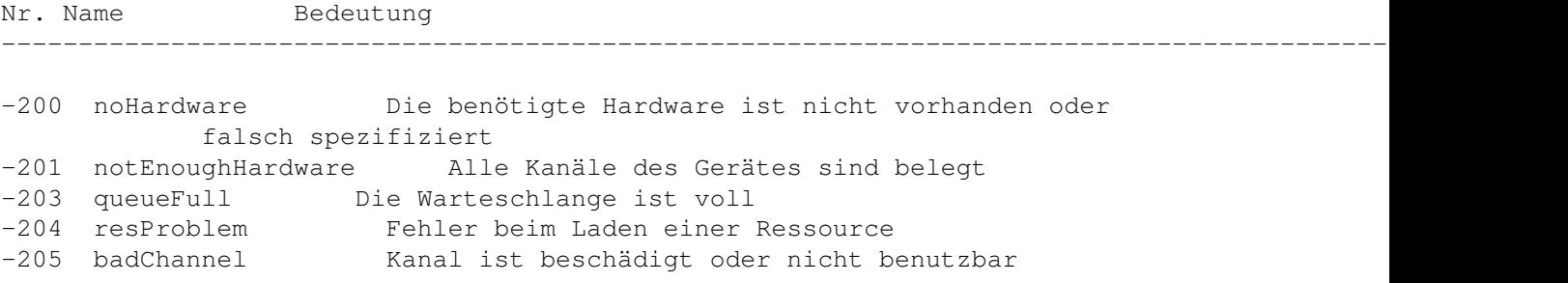

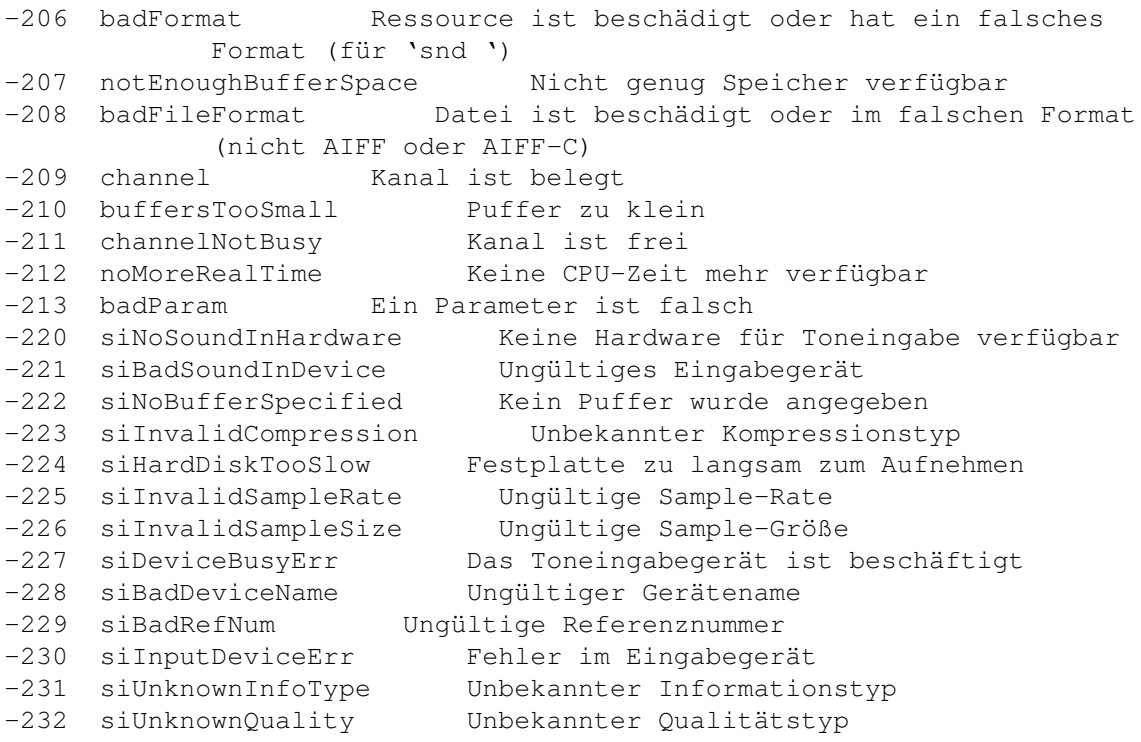

# **1.63 MIDI Manager**

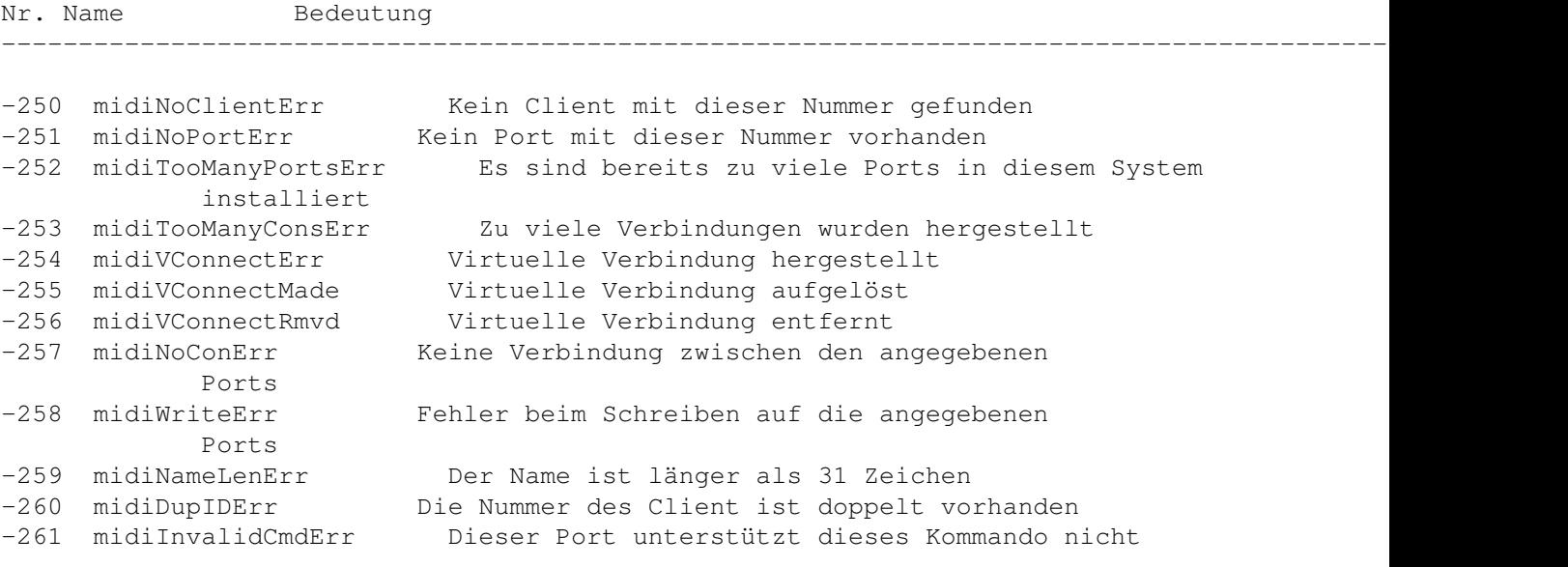

# **1.64 Notification Manager**

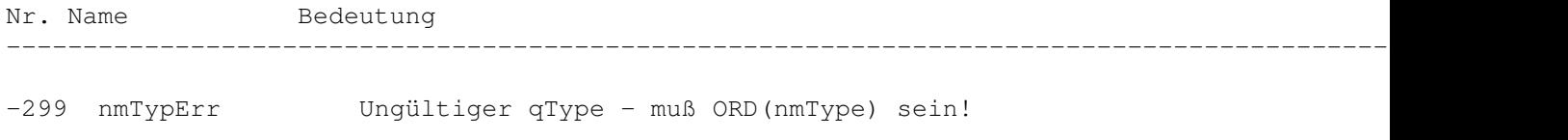

### **1.65 Slot Manager**

Nr. Name Bedeutung --------------------------------------------------------------------------------------------------- ←- -290 smSDMInitErr SDM konnte nicht initialisiert werden -291 smSRTInitErr Fehler beim Aufbauen der Slot-Ressource-Tabelle -292 smPRAMInitErr Fehler beim Initialisieren des Parameter-Rams für diese Karte -293 smPriInitErr Karten konnten nicht initialisiert werden<br>-300 smEmptySlot Der Slot enthält keine Karte Der Slot enthält keine Karte -301 smCRCFail Fehler im Datenbereich der Slotkarte -302 smFormatErr Das FHeader-Format ist nicht das von Apple -303 smRevisionErr Falsche Versionsnummer -304 smNoDir Die Verzeichnisangabe ist ungültig -305 smDisabledSlot Dieser Slot ist desaktiviert -306 smNosInfoArray Fehler beim Anlegen des sInfo-Arrays<br>Consideration of the Super Beller beim Anlegen des sInfo-Arrays (Speicherfehler) -307 smResrvErr Ein reserviertes Feld ist ungleich 0 -308 smUnExBusErr Unerwarteter Busfehler -309 smBLFieldBad Der Eintrag in ByteLanes ist falsch -310 smFHBlockRdErr Fehler bei \_sGetFHeader. -311 smFHBlkDispErr Fehler bei \_sDisposePtr -312 smDisposePErr Fehler bei \_DisposePointer -313 smNoBoardsRsrc Keine sResource für diese Karte vorhanden -314 smGetPRErr Fehler bei \_sGetPRAMRec -315 smNoBoardId Keine Nummer der Karte<br>-316 smIntStatVErr Das InitStatusV Feld Das InitStatusV Feld ist negativ -317 smIntTblVErr Fehler beim Aufbauen der Slot-Ressource-Tabelle -318 smNoJmpTbl SDM-Jumptable konnte nicht aufgebaut werden Die ID der Karte ist falsch im Parameter-Ram eingetragen -320 smBusErrTO Busfehler -330 smBadRefId Die ID wurde nicht in der Liste gefunden -331 smBadsList Ungültige sResource [sList] Struktur -332 smReservedErr Ein reserviertes Feld ist nicht 0 -333 smCodeRevErr Falsche Code-Revision -334 smCPUErr Falsche Code-Revision -335 smsPointerNil LPointer ist NIL -336 smNilsBlockErr Der sBlock ist NIL -337 smSlotOOBErr Nummer des Slots außerhalb des gültigen Bereiches -338 smSelOOBErr Funktion nicht implementiert -339 smNewPErr Fehler bei NewPtr -340 smBlkMoveErr Fehler bei \_BlockMove -341 smCkStatusErr Ungültiger Slot-Status -342 smGetDrvrNamErr Fehler bei\_sGetDrvrName. -343 smDisDrvrNamErr Fehler bei \_sDisDrvrName. -344 smNoMoresRsrcs Keine weiteren Ressourcen vorhanden -345 smsGetDrvrErr Fehler bei \_sGetDriver. -346 smBadsPtrErr Ungültiger Pointer bei sCaldSPointer -347 smByteLanesErr Das ByteLanes-Feld sollte 0 sein -348 smOffsetErr Der Offset ist zu groß -349 smNoGoodOpens In der Schleife war kein Öffnen erfolgreich

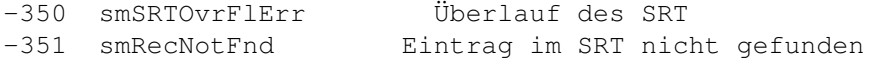

#### **1.66 Device Manager Slot Support**

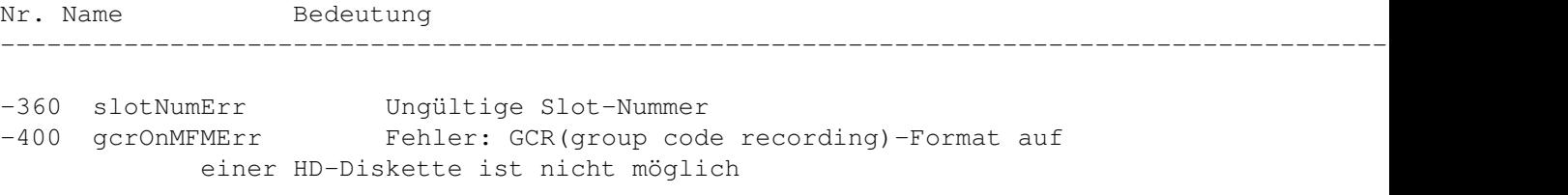

#### **1.67 Dictionary Manager**

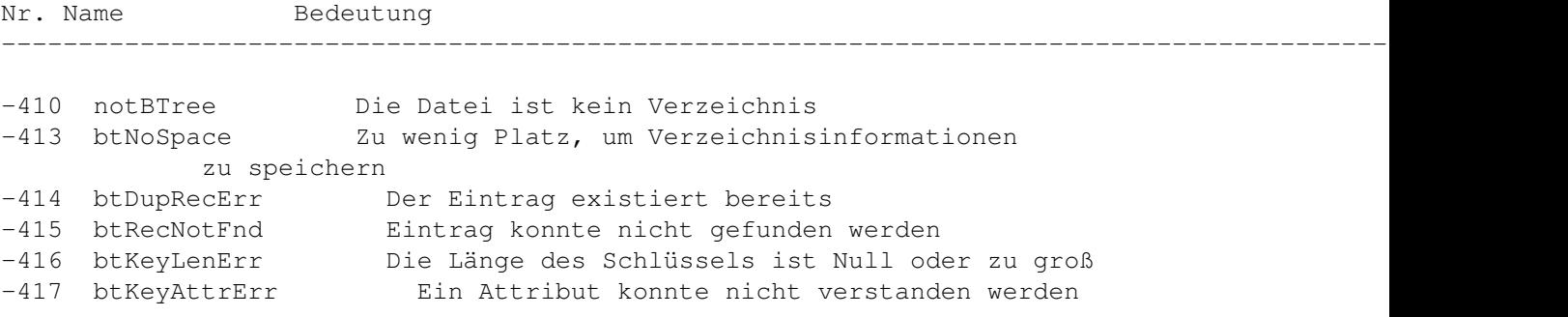

#### **1.68 Edition Manager**

Nr. Name Bedeutung --------------------------------------------------------------------------------------------------- ←- -450 editionMgrInitErr Der Edition-Manager ist noch nicht initialisiert -451 badSectionErr Ungültiger Abschnittstyp -452 notRegisteredSectionErr Abschnitt nicht registriert -454 badSubPartErr Ungültiger Edition Container -460 multiplePublisherWrn Das Objekt ist bereits herausgegeben -461 containerNotFoundWrn Der Container konnte nicht gefunden werden (Alias wurde nicht aufgelöst) -463 notThePublisherWrn Das ist nicht der Herausgeber

### **1.69 Weitere Systemmeldungen**

Nr. Name Bedeutung --------------------------------------------------------------------------------------------------- ←- -490 userBreak Der Benutzer hat den Debugger-Knopf gedrückt -491 strUserBreak Debugger-Aufruf, zeigt den String, der sich auf dem Stack befindet

-492 exUserBreak Debugger-Aufruf, Debugger-Befehle, die sich im Stack befinden, werden ausgeführt

### **1.70 QuickDraw**

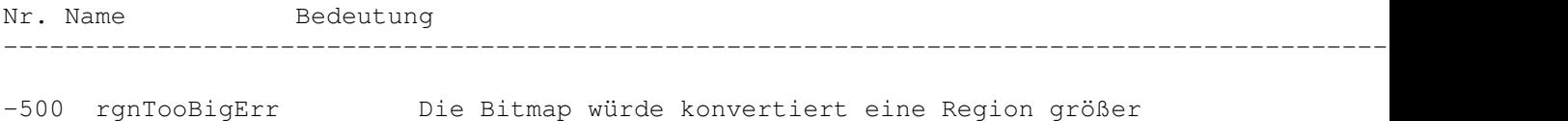

### **1.71 TextEdit**

Nr. Name Bedeutung ----------------------

-501 teScrapSizeErr Der Inhalt der Zwischenablage ist zu groß, um von TextEdit bearbeitet zu werden

### **1.72 Memory Management Utilities**

64 KByte ergeben

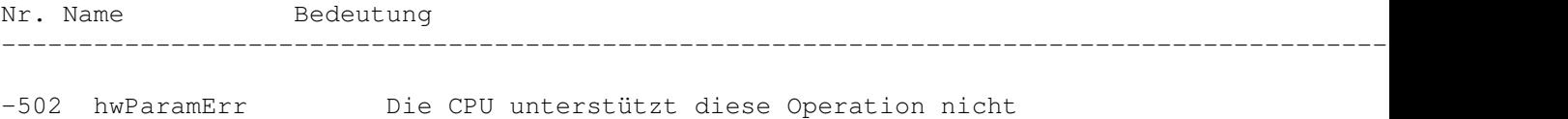

#### **1.73 Process Manager**

Nr. Name Bedeutung --------------------------------------------------------------------------------------------------- ←- -600 procNotFound Mit dieser Nummer gibt es keinen Prozeß -601 memFragErr Der Speicher reicht nicht aus, um das Programm zu starten -602 appModeErr Das System befindet sich im 32-Bit-Modus, das Programm läuft aber nur mit 24 Bit (nicht mehr verwendet) -603 protocolErr Funktionsaufrufe wurden in falscher Reihenfolge durchgeführt -604 hardwareConfigErr Die Hardware ist für diesen Aufruf nicht korrekt konfiguriert -605 appMemFullErr Die in der SIZE-Ressource angegebene Speichergröße reicht nicht zum Starten -606 appIsDaemon Es handelt sich um ein Hintergrundprogramm ohne Benutzerschnittstelle -607 bufferIsSmall Der Puffer ist zu klein -608 noOutstandingHLE Kein High-Level-Event verfügbar

```
-609 connectionInvalid Die Verbindung ist ungültig
-610 noUserInteractionAllowed Hintergrundprogramm sendete einen Apple-
            Event, der einen Benutzereingriff erfordert
```
### **1.74 Virtual Memory Manager**

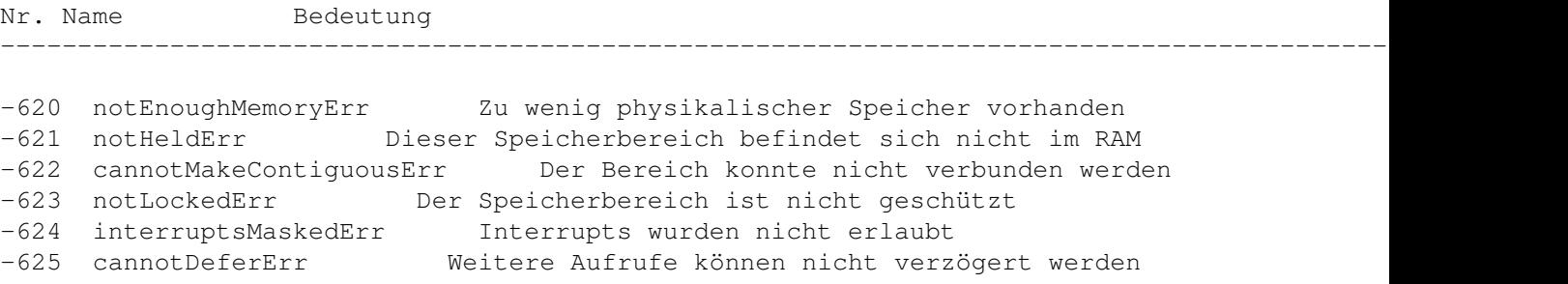

#### **1.75 DatabaseAccess (Pack 13)**

Nr. Name Bedeutung --------------------------------------------------------------------------------------------------- ←- -800 rcDBNull Die Daten fehlen -801 rcDBValue Die Daten stehen jetzt zur Verfügung -802 rcDBError Fehler in einer Funktion -803 rcDBBadType Die nächsten Daten haben nicht den erwarteten Typ<br>-804 rcDBBreak<br>------Funktion dauerte zu lange -805 rcDBExec Die Abfrage läuft gerade -806 reDBBadSessID Der Typ der Session ist ungültig -807 rcDBBadSessNum Die Nummer der Session ist ungültig -808 rcDBBadDDEV Die passende Datenbankerweiterung konnte nicht geöffnet werden -809 rcDBAsyncNotSupp Asynchrone Aufrufe werden von dieser Datenbankerweiterung nicht unterstützt -810 rcDBBadAsyncPB Ungültiger Parmeterblock angegeben -811 rcDBNoHandler Diese Art von Daten können in dem aktuellen Programm nicht bearbeitet werden -812 rcDBWrongVersion Falsche Versionsnummer -813 rcDBPackNotInited InitDBPack muß zuerst aufgerufen werden

### **1.76 Help Manager**

Nr. Name Bedeutung --------------------------------------------------------------------------------------------------- ←- -850 hmHelpDisabled Aktive Hilfe ist ausgeschaltet -853 hmBalloonAborted Die Sprechblase konnte wegen fortgesetzter Mausbewegung nicht angezeigt werden -854 hmSameAsLastBalloon Diese Sprechblase wurde bereits angezeigt -855 hmHelpManagerNotInited Der Help-Manager ist noch nicht initialisiert -857 hmSkippedBalloon Für diese Sprechblase gibt es keinen Text -858 hmWrongVersion Falsche Version einer Help-Manager-Ressource -859 hmUnknownHelpType Der Hilfetext enthielt falsche Datentypen -861 hmOperationUnsupported Ungültiger Parameter -862 hmNoBalloonUp Keine Sprechblase sichtbar -863 hmCloseViewActive Die Sprechblase konnte nicht entfernt werden, weil die Kontrollfeld-Vergrößerung aktiv ist

### **1.77 AppleTalk - PPC Toolbox**

```
Nr. Name Bedeutung
--------------------------------------------------------------------------------------------------- ←-
-900 notInitErr Die PPC-Toolbox ist noch nicht initialisiert
-902 nameTypeErr Falscher locationKindSelector im Namen
-903 noPortErr Ungültiger Portname oder der Client hat die
            SIZE-Ressource falsch gesetzt
-904 noGlobalsErr Der Speicher ist voll, kritischer Fehler
-905 localOnlyErr Das Netzwerk ist nicht aktiviert
-906 destPortErr Diesen Port gibt es nicht oder der Server hat
            eine falsche SIZE-Ressource
-907 sessTableErr Die PPC-Toolbox kann keine weitere Session
            mehr erzeugen
-908 noSessionErr Ungültige Session-Nummer
-909 badReqErr Ungültiger Parameter oder falsche Operation
-910 portNameExistsErr Einen Port mit diesem Namen gibt es bereits
-911 noUserNameErr Der Benutzer ist nicht bekannt
-912 userRejectErr Das Zielprogramm hat die Verbindung nicht zu-
           gelassen
-915 noResponseErr Keine Antwort
-915 noncependent<br>
-916 portClosedErr Der Port wurde geschlossen<br>
-917 sessClosedErr Die Session wurde beendet<br>
-922 noDefaultUserErr Der Name des Ports ist u
                        Die Session wurde beendet
-919 badPortNameErr Der Name des Ports ist ungültig
-922 noDefaultUserErr Der Benutzer hat keinen Eigentümernamen im
            Kontrollfeld 'Gemeinschaftsfunktionen´
angegeben<br>AntLoggedInErr-
                           Diese Benutzernummer existiert noch nicht
-924 noUserRefErr Eine neue Benutzernummer konnte nicht
            angelegt werden
-925 networkErr Im Netzwerk ist ein Fehler aufgetreten
-926 noInformErr PPCStart ist unmöglich, weil kein PPCInform-
            Aufruf aktiv ist
-927 authFailErr Falsches Kennwort
-928 noUserRecErr Ungültige Benutzernummer
-930 badServiceMethodErr Der Verbindungstyp muß ppcServiceRealTime
            sein
-931 badLocNameErr Der Name ist ungültig
-932 guestNotAllowedErr Die Verbindung benötigt eine Anmeldung mit
            Kennwort
```
#### **1.78 Icon Utilities**

Nr. Name Bedeutung --------------------------------------------------------------------------------------------------- ←- -1000 noMaskFoundErr Für diese Icongruppe wurde keine passende

## **1.79 AppleTalk - NBP**

Maske gefunden

```
Nr. Name Bedeutung
--------------------------------------------------------------------------------------------------- ←-
-1024 nbpBuffOvr Der Puffer ist zu klein bei LookupName
-1025 nbpNoConfirm ConfirmName konnte den Namen
           nicht finden
-1026 nbpConfDiff Der Name gehört zu einem anderen Socket
-1027 nbpDuplicate Dieser Name existiert bereits auf diesem
            Computer and Dieser Name existiert bereits auf diesem<br>Computer<br>Esure
-1028 nbpNotFound Der Name konnte nicht entfernt werden, weil er
           nicht gefunden wurde
-1029 nbpNISErr Fehler beim Öffnen des NIS
```
## **1.80 ASP (XPP Treiber)**

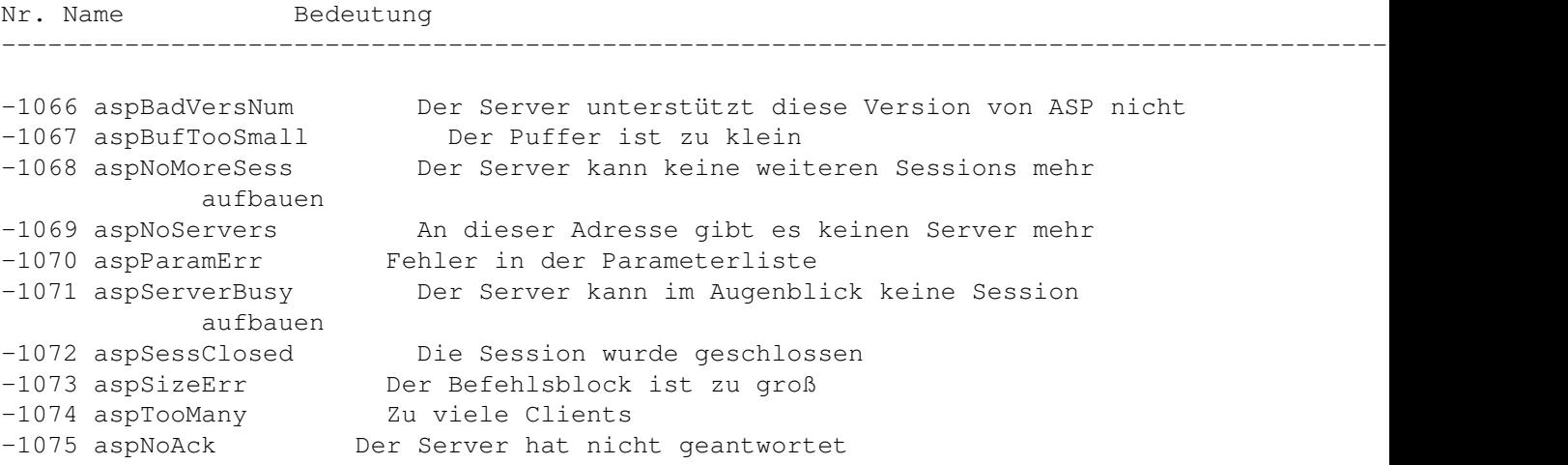

# **1.81 AppleTalk-ATP**

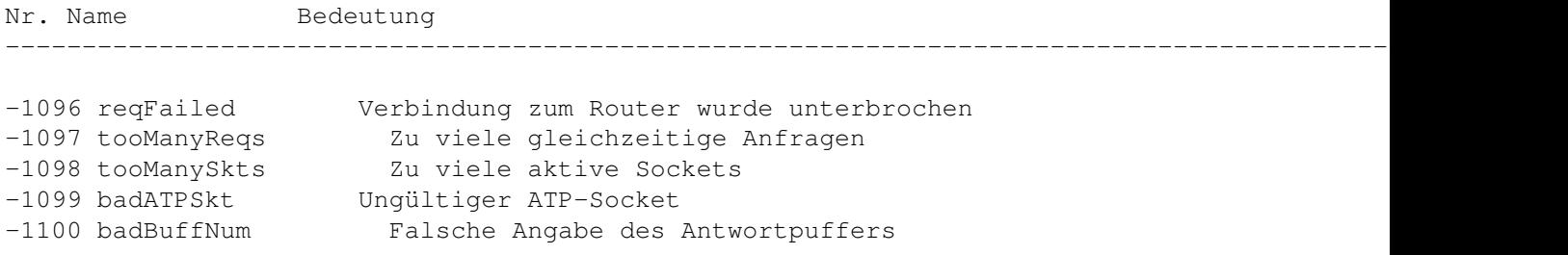

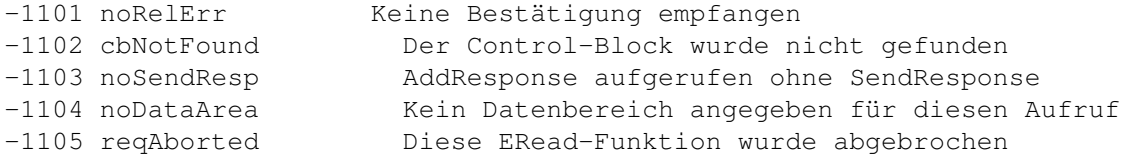

# **1.82 Data Stream Protocol - DSP Treiber**

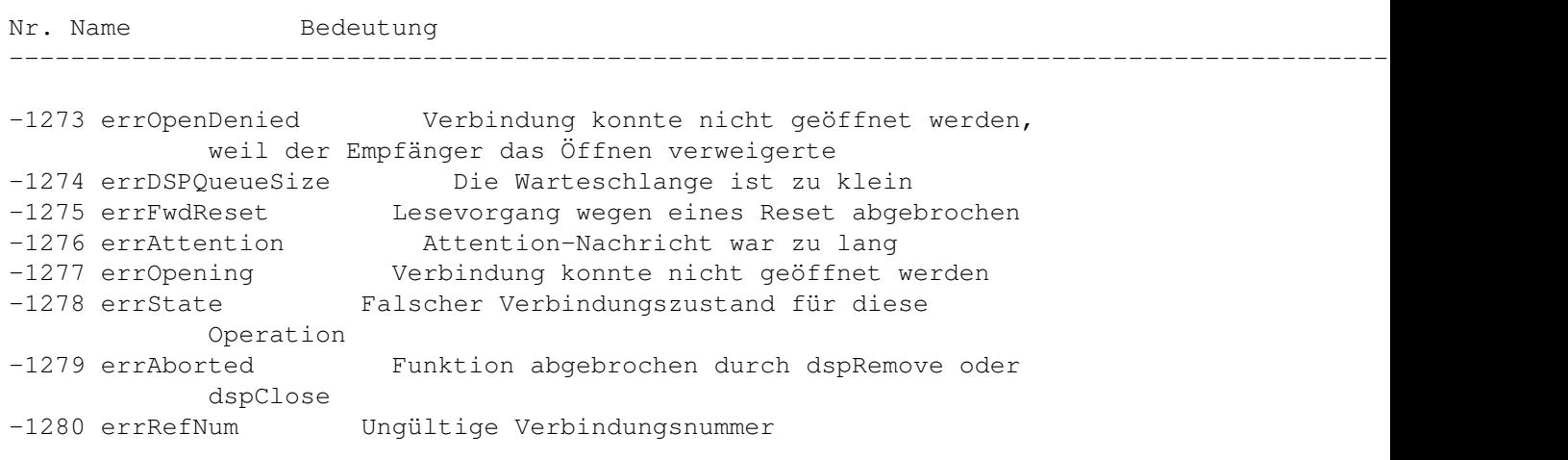

# **1.83 HFS**

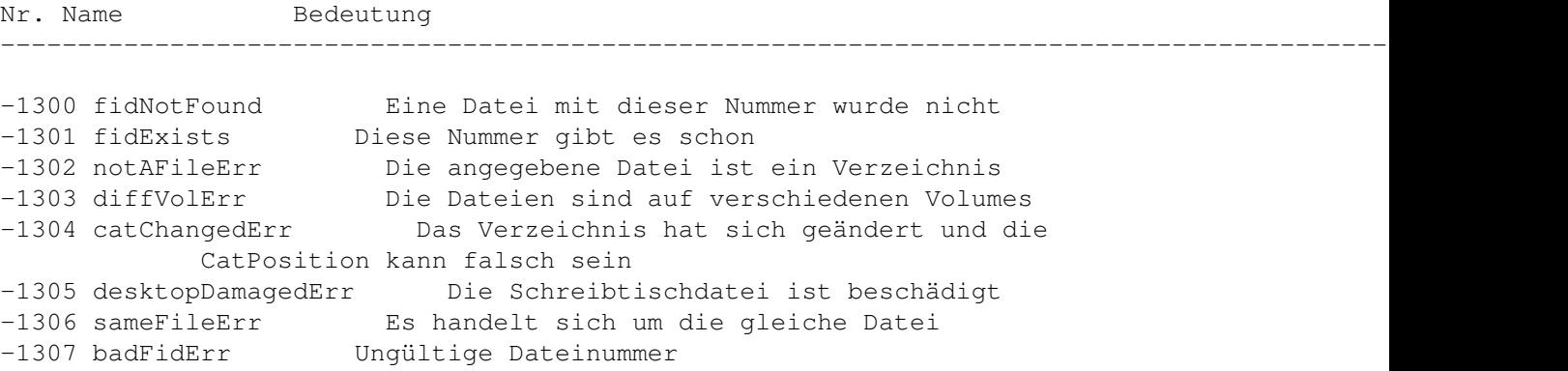

# **1.84 Apple-Events und AppleScript**

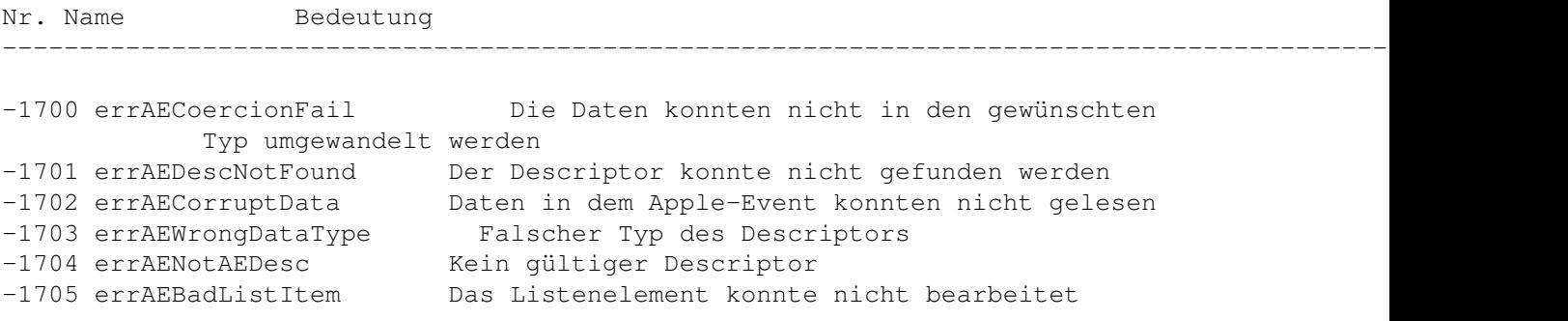

```
-1706 errAENewerVersion Es wird eine neuere Version des Apple-Event-
           Managers benötigt
-1707 errAENotAppleEvent Der Event ist gar kein Apple-Event
-1708 errAEEventNotHandled Der Event wurde nicht bearbeitet
-1709 errAEReplyNotValid AEResetTimer wurde mit einem ungültigen Wert
            aufgerufen
-1710 errAEUnknownSendMode Unbekannter Übertragungsmodus wurde
            gewählt
-1711 errAEWaitCanceled Der Benutzer wollte nicht bis zum Ende der
            Bearbeitung des Event warten
-1712 errAETimeout Apple Event Timeout (Ausführung dauerte
            zu lange)
-1713 errAENoUserInteraction Keine Benutzerinteraktion erlaubt
-1714 errAENotASpecialFunction Falsches Schlüsselwort für diese Funktion
            angegeben
-1715 errAEParamMissed Nicht alle erforderlichen Parameter waren
            vorhanden
-1716 errAEUnknownAddressType Unbekannter Adressentyp
-1717 errAEHandlerNotFound Für diesen Event wurde keine Funktion
-1718 errAEReplyNotArrived Es ist noch keine Antwort eingetroffen
-1719 errAEIllegalIndex Ungültiger Index in die Liste
-1720 errAEImpossibleRange Ungültiger Bereich angegeben
-1721 errAEWrongNumberArgs Die Zahl der Operanden für die kAENot-Funktion
           ist ungleich 1
-1723 errAEAccessorNotFound Für diese Objektklasse gibt es keine Funktion
-1725 errAENoSuchLogical Der Operator ist nicht kAEAnd,kAEOr oder
            kAENot
-1726 errABadTestKey Der Descriptor enthielt die falschen Daten
-1727 errAENotAnObjectSpec Es handelt sich nicht um ein Objekt
                          Das ist wohl das falsche Objekt
-1729 errAENegativeCount Die Zahl der Objekte soll kleiner Null sein
-1730 errAEEmptyListContainer Die Liste, die ein Objekt beschreibt, ist leer
-1731 errAEUnknownObjectType Dieser Descriptortyp ist dem Serverprogramm
            unbekannt
-1732 errAERecordingIsAlreadyOn Die Aufzeichnung von Apple-Events ist bereits
            eingeschaltet
-1750 errOSASystemError Allgemeiner Scriptingfehler
-1751 errOSAInvalidID Ungültige Nummer des Scripts
-1752 errOSABadStorageType Ungültiger Speichertyp
-1753 errOSAScriptError Fehler während der Übersetzung oder der
            Ausführung eines Scripts
-1754 errOSABadSelector Dieser Selector wird nicht unterstützt
-1756 errOSASourceNotAvailable Es sind keine Daten verfügbar
-1757 errOSANoSuchDialect Ungültiger Dialektcode
-1758 errOSADataFormatObselete Dieses Datenformat ist veraltet
-1759 errOSADataFormatTooNew Dieses Datenformat ist zu neu
-1761 errOSAComponentMismatch Allgemeiner Fehler, die Parameter sind für zwei
            verschiedene Komponenten
-1762 errOSACantOpenComponent Die Komponente konnte nicht geöffnet werden
```
#### **1.85 Movie Toolbox**

Nr. Name Bedeutung

--------------------------------------------------------------------------------------------------- ←-

-2000 couldNotResolveDataRef Mit diesen Daten kann nicht gearbeitet werden -2001 badImageDescription Probleme mit der Beschreibung des Bildes -2002 badPublicMovieAtom Movie-Datei ist beschädigt -2003 cantFindHandler Die passende Bearbeitungsfunktion wurde nicht gefunden -2004 cantOpenHandler Die Bearbeitungsfunktion konnte nicht geöffnet -2005 badComponentType Die Daten passen nicht zu dieser Komponente -2006 noMediaHandler Die Bearbeitungsfunktion für dieses Medium wurde nicht gefunden -2007 noDataHandler Die Bearbeitungsfunktion für diese Daten wurde nicht gefunden -2008 invalidMedia Das Medium ist beschädigt oder ungültig -2009 invalidTrack Diese Spur ist beschädigt oder ungültig -2010 invalidMovie Dieser Movie ist beschädigt oder ungültig -2011 invalidSampleTable Die Tabelle mit den Samples ist beschädigt -2012 invalidDataRef Dieser Datenbezug ist ungültig -2013 invalidHandler Die Bearbeitungsfunktion ist ungültig -2014 invalidDuration Diese Angabe der Dauer ist ungültig -2015 invalidTime Diese Zeitangabe ist ungültig -2016 cantPutPublicMovieAtom In diese Movie-Datei kann nicht geschrieben -2017 badEditList Die Bearbeitungsliste dieser Spur ist beschädigt -2018 mediaTypesDontMatch Die Medientypen stimmen nicht überein -2019 progressProcAborted Die Prozedur, die den Fortgang der Aktivitäten anzeigte, wurde abgebrochen -2020 movieToolboxUninitialized Die Movie-Toolbox ist noch nicht initialisiert -2021 wfFileNotFound Die Datei wurde nicht gefunden -2022 cantCreateSingelForkFile Eine Datei mit nur einem Zweig konnte nicht angelegt werden, die Datei existierte wahrscheinlich bereits -2023 invalidEditState Dieser Status ist ungültig -2024 nonMatchingEditState Dieser Status ist für diesen Movie nicht gültig -2025 staleEditState Der Movie oder die Spur befinden sich nicht mehr im Speicher -2026 userDataItemNotFound Dieses Element konnte nicht gefunden werden -2027 maxSizeToGrowTooSmall Die maximale Größe muß größer sein -2028 badTrackIndex Dieser Indexwert für die Spur ist ungültig -2029 trackIDNotFound Eine Spur mit dieser Nummer konnte nicht gefunden werden -2030 trackNotInMovie Diese Spur befindet sich nicht in diesem Movie -2031 timeNotInTrack Dieser Zeitwert liegt außerhalb der Spur -2032 timeNotInMedia Dieser Zeitwert liegt außerhalb des Mediums -2033 badEditIndex Dieser Index ist ungültig -2034 internalQuickTimeError Interner Fehler in QuickTime -2035 cantEnableTrack Diese Spur kann nicht aktiviert werden -2036 invalidRect Dieses Rect hat ungültige Koordinaten -2037 invalidSampleNum Ein Sample mit dieser Nummer gibt es nicht -2038 invalidChunkNum Ein Chunk mit dieser Nummer gibt es nicht -2039 invalidSampleDescIndex Ungültiger Sample-Indexwert -2040 invalidChunkCache Der Chunk-Cache ist ungültig -2041 invalidSampleDescription Ungültige Beschreibung des Samples -2042 dataNotOpenForRead Aus dieser Quelle konnten keine Daten gelesen -2043 dataNotOpenForWrite Es konnten keine Daten geschrieben werden -2044 dataAlreadyOpenForWrite Es wird bereits in diesen Datenbereich geschrieben -2045 dataAlreadyClosed Dieser Datenbereich wurde bereits geschlossen -2046 endOfDataReached Ende der Daten erreicht -2047 dataNoDataRef Kein Referenzwert gefunden

-2048 noMovieFound In dieser Datei befinden sich keine Movies -2049 invalidDataRefContainer Ungültiger Datenverweis -2050 badDataRefIndex Der Referenzwert der Daten ist ungültig -2051 noDefaultDataRef Keinen Standarddatenverweis gefunden -2052 couldNotUseAnExistingSample Ein Sample konnte nicht benutzt werden -2053 featureUnsupported Diese Funktion wird nicht unterstützt -2057 unsupportedAuxiliaryImportData Mit diesem Datentyp kann nicht gearbeitet

#### **1.86 Video Digitizer Components**

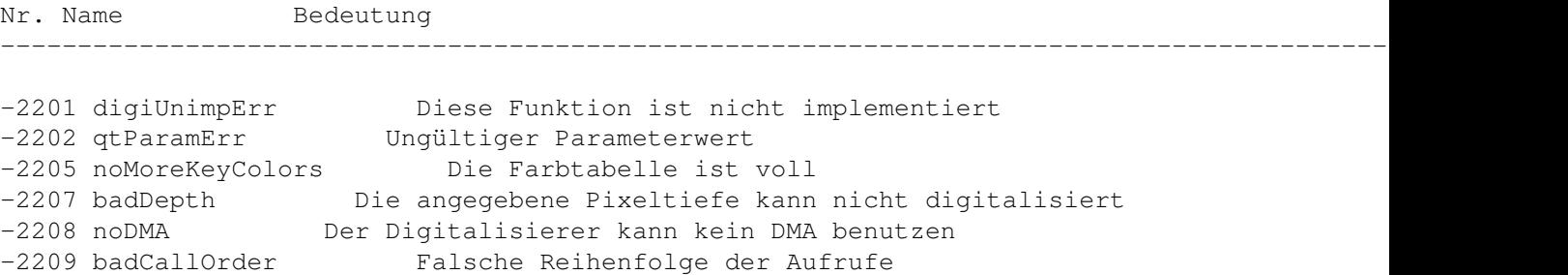

### **1.87 Text Services Manager**

Nr. Name Bedeutung --------------------------------------------------------------------------------------------------- ←- -2500 tsmUnsupScriptLanguageErr Angegebene Sprache wird nicht unterstützt -2501 tsmInputMethodNotFoundErr Die angegebene Eingabemethode wurde nicht gefunden -2502 tsmNotAnAppErr Die rufende Funktion war keine Applikation (INIT etc.)<br>-2503 tsmAlreadyRegisteredErr -2503 tsmAlreadyRegisteredErr Das Programm ist dem TSM bereits bekannt -2504 tsmNeverRegisteredErr Das Programm unterstützt den TSM nicht -2505 tsmInvalidDocIDErr Ungültige Dokumentennummer -2506 tsmTSMDocBusyErr Das Dokument ist noch in Arbeit -2507 tsmDocNotActiveErr Das Dokument wird nicht bearbeitet -2508 tsmNoOpenTSErr Es ist kein Teil des TSM aktiv -2509 tsmCantOpenComponentErr Dieser Teil des TSM konnte nicht geöffnet -2510 tsmTextServiceNotFoundErr Dieser Teil des TSM konnte nicht gefunden -2511 tsmDocumentOpenErr Es gibt noch geöffnete Dokumente -2512 tsmUseInputWindowErr Ein Eingabefenster wird gerade benutzt -2513 tsmTSHadNoMenuErr Dieser Teil von TSM verfügt nicht über ein Menü -2514 tsmTSNotOpenErr Dieser Teil des TSM ist nicht geöffnet  $-2515$  tsmComponentAlreadyOpenErr Dieser Teil des TSM ist bereits für ein ← Dokument geöffnet -2516 tsmInputMethodIsOldErr Die Standardeingabemethode entspricht noch dem alten Typ -2517 tsmScriptHasNoIMErr Das Script hat keine oder nur die alte Standardeingabemethode -2518 tsmUnsupportedTypeErr Dieser Typ wird nicht unterstützt -2519 tsmUnknownErr Allgemeiner Fehler

# **1.88 Component Manager**

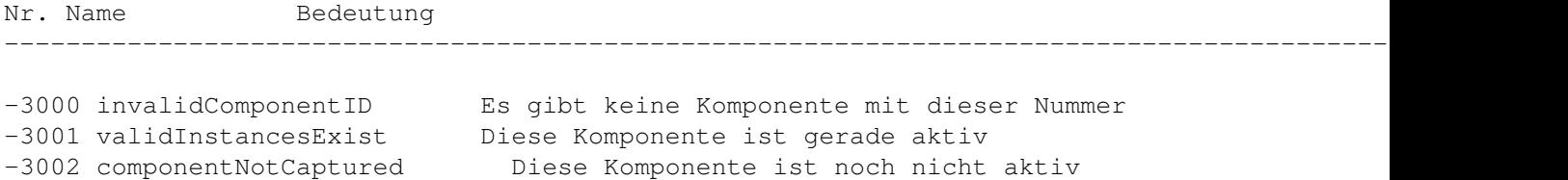

# **1.89 Translation Manager**

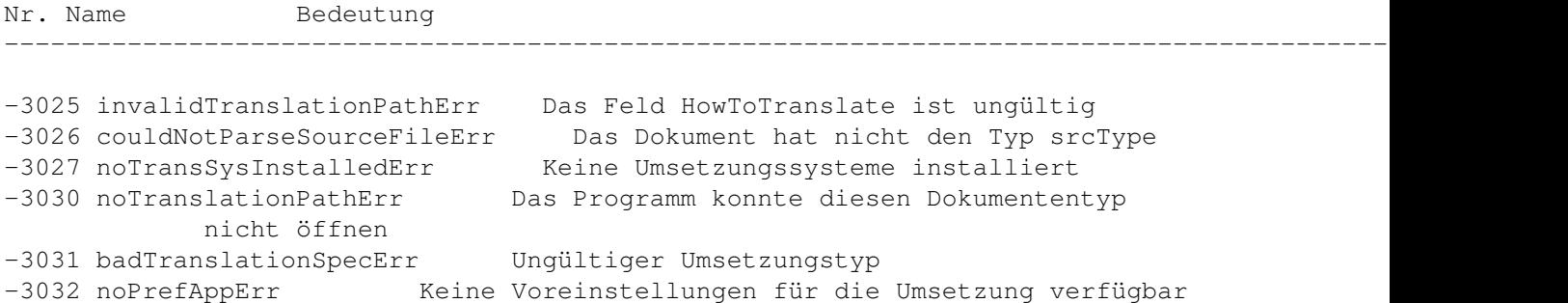

# **1.90 AppleTalk - ATP**

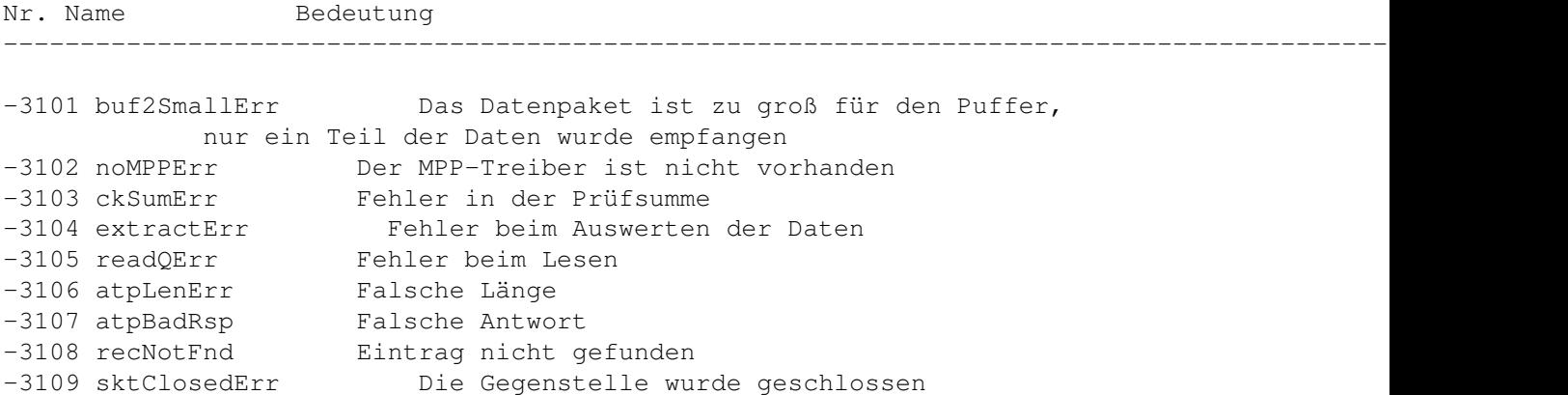

# **1.91 Print Manager ohne LaserWrit**

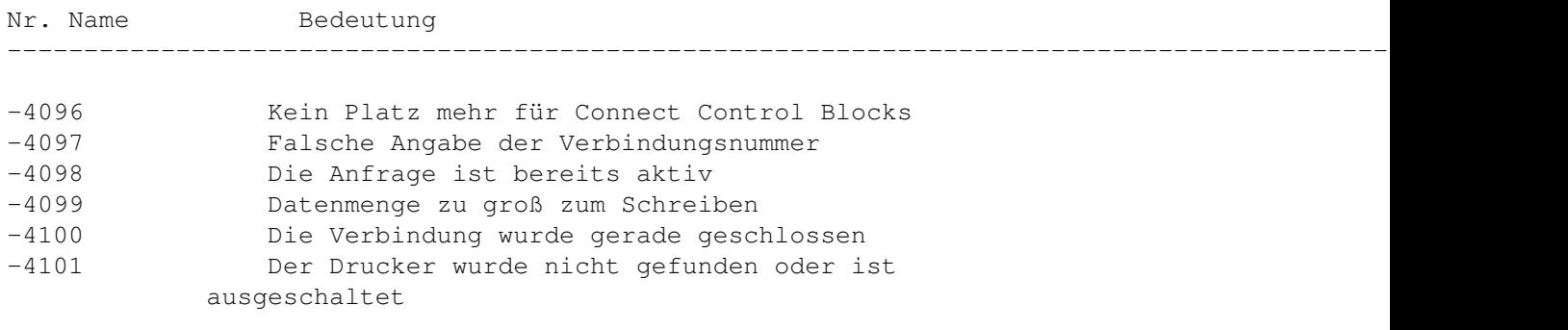

# **1.92 AFP (XPP Treiber)**

#### Nr. Name Bedeutung

-5000 afpAccessDenied Zugriff verweigert -5001 afpAuthContinue Autorisation wird fortgesetzt -5002 afpBadUAM Unbekannte Berechtigungsmethode -5003 afpBadVersNum Falsche Versionsnummer -5004 afpBitmapErr Fehler in der Bitmap -5005 afpCantMove Die Datei konnte nicht bewegt werden -5006 afpDenyConflict Diese Operation kann mit den angegebenen Zugriffsrechten nicht ausgeführt werden -5007 afpDirNotEmpty Das Verzeichnis ist nicht leer -5008 afpDiskFull Datenträger ist voll -5009 afpEofError Ende der Datei erreicht (EOF) -5010 afpFileBusy Die Datei ist bereits geöffnet -5011 afpFlatVo Es ist kein HFS-Volume -5012 afpItemNotFound Information nicht vorhanden<br>-5013 afpLockErr Fehler beim Schützen eines Bere Fehler beim Schützen eines Bereiches -5014 afpMiscErr Allgemeiner Fehler -5015 afpNoMoreLocks Der Server kann keine Dateibereiche mehr schützen -5016 afpNoServer Der Server antwortet nicht mehr -5017 afpObjectExists Das Objekt existiert bereits -5018 afpObjectNotFound Das Objekt wurde nicht gefunden -5019 afpParmErr Fehler in der Parameterliste -5020 afpRangeNotLocked Der Bereich ist nicht geschützt -5021 afpRangeOverlap Zwei geschützte Bereiche überlappen sich -5022 afpSessClosed Die Session wurde unerwartet beendet -5023 afpUserNotAuth Der Benutzer ist dazu nicht berechtigt (falsches Paßwort) -5024 afpCallNotSupported Dieser AFP-Aufruf wird nicht unterstützt -5025 afpObjectTypeErr Falsches Objekt wurde angegeben (Datei statt Verzeichnis) -5026 afpTooManyFilesOpen Zu viele Dateien sind geöffnet -5027 afpServerGoingDown Der Server schaltet sich gerade ab -5028 afpCantRename Umbenennen nicht möglich -5029 afpDirNotFound Verzeichnis konnte nicht gefunden werden -5030 afpIconTypeError Die Größe der Icons (alt und neu) ist unterschiedlich -5031 afpVolLocked Von diesem Volume kann nur gelesen werden -5032 afpObjectLocked Das Objekt kann nicht gelöscht, umbenannt oder bewegt werden -5033 afpContainsSharedErr Das Verzeichnis enthält ein bereits gemeinsam genutztes Verzeichnis -5034 afpIDNotFound Eine Datei mit dieser Nummer wurde nicht gefunden -5035 afpIDExists Eine Datei mit dieser Nummer existiert bereits -5037 afpCatalogChanged Das Verzeichnis hat sich verändert und der Suchvorgang kann nicht weitergeführt werden -5038 afpSameObjectErr Die beiden Objekte sind identisch (Ziel und Quelle beim Kopieren) -5039 afpBadIDErr Ungültige Dateinummer -5042 afpPwdExpired Das Paßwort ist abgelaufen -5043 afpInsideSharedErr Das Verzeichnis befindet sich in einem

--------------------------------------------------------------------------------------------------- ←-

gemeinsam genutzten Verzeichnis -5060 afpBadDirIDType Ungültige Verzeichnisnummer -5061 afpCantMountMoreSrvrs Maximale Zahl der angemeldeten Volumes erreicht -5062 afpAlreadyMounted Das Volume befindet sich bereits auf dem Schreibtisch -5063 afpSameNodeErr Versuch, sich an einen Server anzumelden, der auf dem gleichen Rechner läuft

## **1.93 SysEnvirons**

Nr. Name Bedeutung --------------------------------------------------------------------------------------------------- ←- -5500 envNotPresent SysEnvirons-Funktion nicht installiert (Meldung von der Runtime-Bibliothek) -5501 envBadVers Version muß positiv sein -5502 envVersTooBig Version zu groß für die Funktion

### **1.94 Gestalt-Manager**

Nr. Name Bedeutung --------------------------------------------------------------------------------------------------- ←-

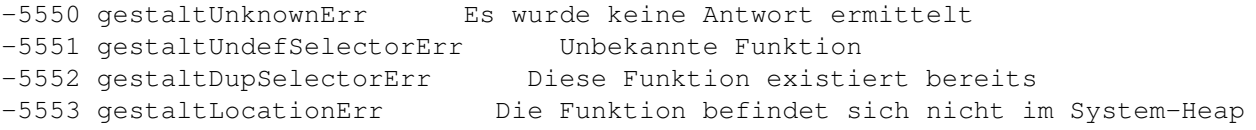

## **1.95 LaserWriter-Treiber**

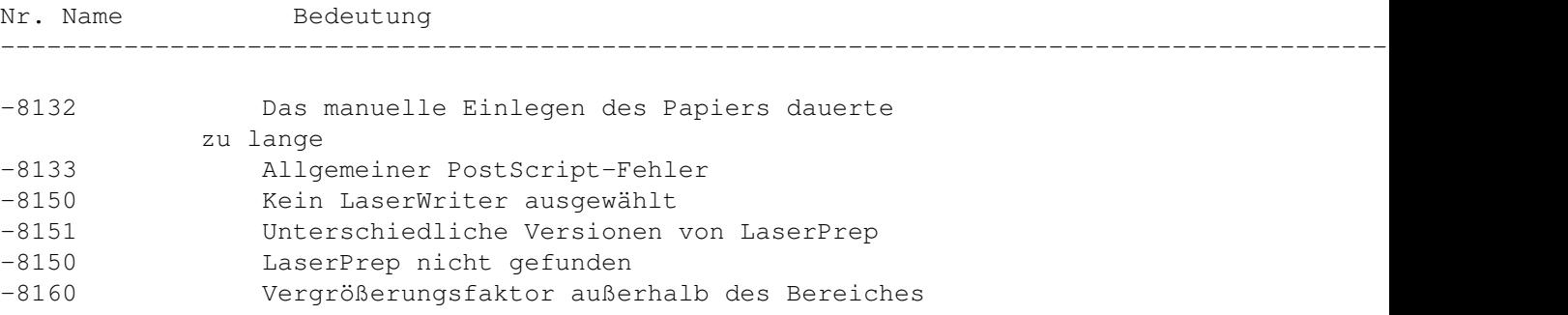

#### **1.96 Image Compression Manager**

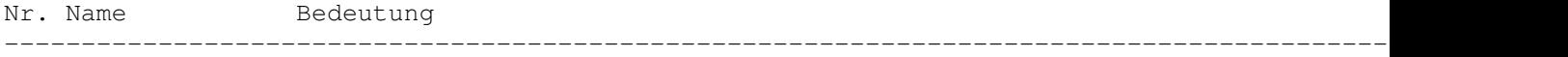

```
-8960 codecErr Allgemeiner Fehler
-8961 noCodecErr Der passende Compressor wurde nicht
          gefunden werden
-8962 codecUnimpErr Diese Funktion ist nicht implementiert
-8963 codecSizeErr Der spezifizierte Puffer ist zu klein
-8964 codecScreenBufErr Kein Platz für den Bildschirmpuffer vorhanden
-8965 codecImageBufErr Kein Platz für den Bildpuffer vorhanden
-8966 codecSpoolErr Fehler beim Laden oder Speichern von Daten
-8967 codecAbortErr Der Vorgang wurde abgebrochen
-8968 codecWouldOffScreenErr Der Compressor würde Bildspeicher benutzen,
           wenn er könnte
-8969 codecBadDataErr Die komprimierten Daten sind inkonsistent
-8970 codecDataVersErr Der Compressor unterstützt diese Version des
           Kompressionsverfahrens nicht
-8971 codecExtensionNotFoundErr Die benötigte Erweiterung befindet sich nicht ←
 in
           der Bildbeschreibung
-8971 scTypeNotFoundErr Die Komponente verfügt nicht über die
           gewünschten Informationen
-8972 codecConditionErr Die gewünschte Funktion kann nicht ausgeführt
-8973 codecOpenErr Der benötigte Compressor konnte nicht geöffnet
```
## **1.97 Sequence Grabber Components**

Nr. Name Bedeutung --------------------------------------------------------------------------------------------------- ←-

-9400 noDeviceForChannel Das Gerät für diesen Kanal konnte nicht gefunden werden -9401 grabTimeComplete Das Zeitlimit für die Aufnahme ist abgelaufen -9402 cantDoThatInCurrentMode Im derzeitigen Modus ist diese Funktion nicht möglich -9403 notEnoughMemoryToGrab Zu wenig Speicher zum Aufnehmen -9404 notEnoughDiskSpaceToGrab Zu wenig Platz auf der Festplatte zum Aufnehmen -9405 couldntGetRequiredComponent Komponente nicht gefunden -9406 badSGChannel Ungültiger Kanal wurde angegeben -9407 seqGrabInfoNotAvailable Diese Information steht dem Sequence Grabber zur Zeit nicht zur Verfügung -9408 deviceCantMeetRequest Das Gerät unterstützt den Sequence Grabber nicht -9408 noDeviceForChannel Für diesen Kanal gibt es kein Gerät

### **1.98 Movie Controller Components**

Nr. Name Bedeutung --------------------------------------------------------------------------------------------------- ←-

-9994 badControllerHeight Ungültige Höhe

-9995 editingNotAllowed Der Controller unterstützt kein Bearbeiten

-9996 controllerBoundsNotExact Der Begrenzungsrahmen ist ungenau

-9997 cannotSetWidthOfAttachedController Die Breite des Controllers konnte nicht ← gesetzt

-9998 controllerHasFixedHeight Die Höhe des Controllers konnte nicht geändert -9999 cannotMoveAttachedController Die Controller konnten nicht bewegt werden

## **1.99 PictInfo**

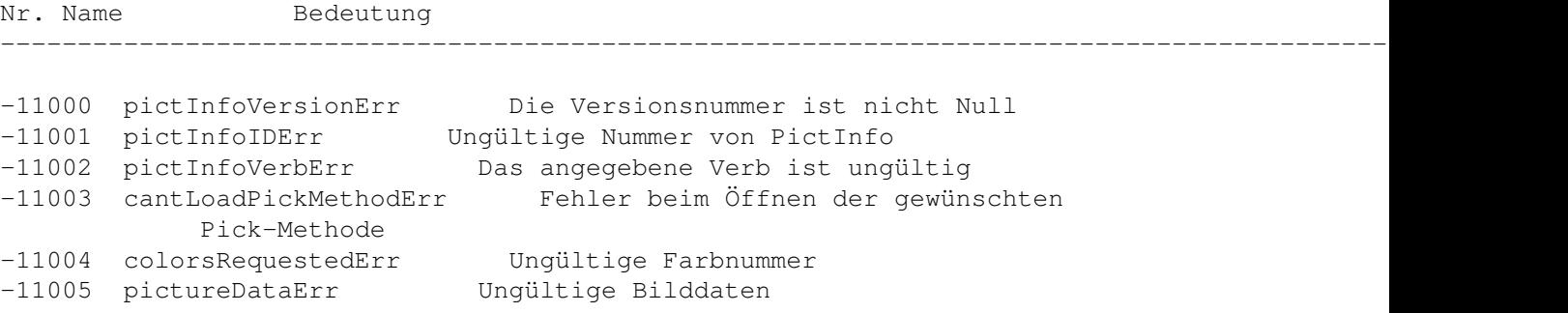

#### **1.100 Power Manager**

Nr. Name Bedeutung --------------------------------------------------------------------------------------------------- ←- -13000 pmBusyErr Der Power-Manager-Baustein ist beschäftigt -13001 pmReplyTOErr Fehler beim Warten auf Handshake

```
-13002 pmSendStartErr Der Power-Manager-Baustein hat das
          Handshake nicht gestartet
-13003 pmSendEndErr Während des Sendens hat der Power Manager
           das Handshake nicht beendet
-13004 pmRecvStartErr Während des Empfangs hat der
          PowerManager das Handshake nicht gestartet
-13005 pmRecvEndErr Während des Empfangs hat der
```
Power Manager das Handshake nicht beendet

### **1.101 Dictionary Manager**

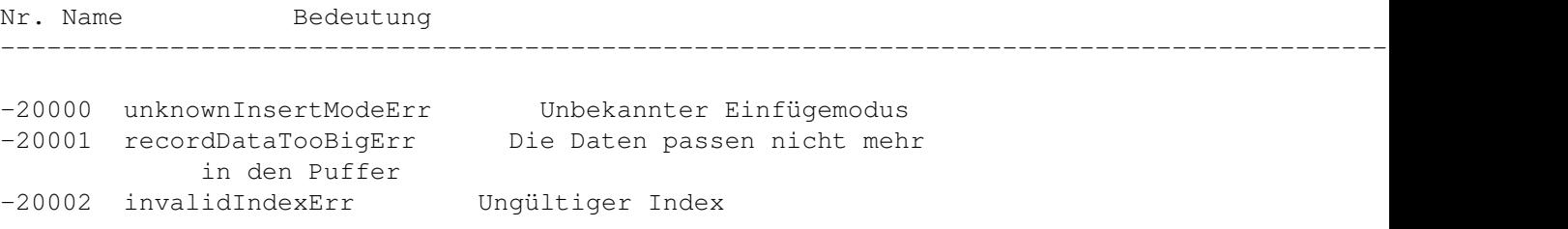

## **1.102 Mac TCP**

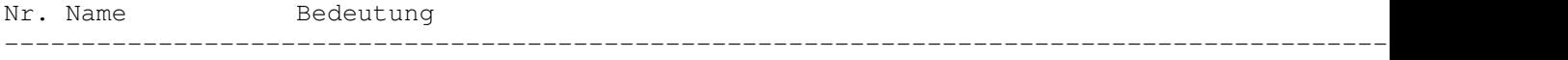

```
-23000 ipBadLapErr Falsche Netzwerkkonfiguration
-23001 ipBadCnfgErr Fehler bei der Konfiguration von IP
-23001 IpBauchigErr<br>-23002 ipNoCnfgErr Eine Konfigurationsressource fehlt<br>-23003 ipLoadErr Fehler beim Laden von MacTCP,
                       Fehler beim Laden von MacTCP,
            zuwenig Speicher
-23004 ipBadAddr Fehler beim Ermitteln der Adresse
-23005 connectionClosing Die Verbindung wird bereits geschlossen
-23006 invalidLength Die Datenlänge ist 0 oder größer als
            65 535 Bytes
-23007 connectionExists Die Anfrage steht im Konflikt mit einer
            bestehenden Verbindung
-23008 connectionDoesntExist Diese Verbindung existiert nicht
-23009 insufficientResources Maximal 64 Verbindungen können geöffnet
            werden
-23010 invalidStreamPtr Die angegebene Verbindung
            ist nicht offen
-23011 streamAlreadyOpen Der Eingabepuffer wird bereits von einer anderen
            Verbindung genutzt
-23012 connectionTerminated Die TCP-Verbindung ist unterbrochen
-23013 invalidBufPtr Der Pointer auf den Eingangspuffer ist NIL
-23014 invalidRDS Die Angabe des RDS ist ungültig
-23014 invalidWDS Der WDS-Pointer ist NIL
-23015 openFailed Die Verbindung konnte nicht aufgebaut werden<br>-23016 commandTimeout Die Funktion konnte nicht in der angegeb
                             Die Funktion konnte nicht in der angegebenen
            Zeit ausgeführt werden
-23017 duplicateSocket Eine solche Verbindung existiert bereits
-23032 ipDontFragErr Das Paket ist zu groß<br>-23033 ipDestDeadErr Der Zielrechner antwo
                           Der Zielrechner antwortet nicht
-23035 icmpEchoTimeoutErr Das ICMP-Echopaket wurde nicht in der
            angegebenen Zeit beantwortet
-23036 ipNoFragMemErr Kein interner Speicher mehr frei, um das Paket
            aufzuteilen
-23037 ipRouteErr Das Ziel des Paketes liegt außerhalb des Netzes
            und kann ohne Router nicht erreicht werden
-23041 nameSyntaxErr Fehler bei der Angabe der Adresse
-23042 cacheFault Die angegebene Adresse liegt noch nicht im
            Cache
-23043 noResultProc Es fehlt die Angabe der
            Result-Procedure
-23044 noNameServer Für die angegebene Adresse konnte kein
            Name-Server gefunden werden
-23045 authNameErr Dieser Rechner existiert nicht
-23046 noAnsErr Kein Name-Server antwortet
-23047 dnrErr Der Name-Server meldet einen Fehler
-23048 outOfMemory Der Speicher ist voll
```
### **1.103 2.5 Macintosh side: supplemental info**

2.5.1 Macintosh Model List

Name Year

CPU/MHz FPU OS ROM Slots ID ~Amiga

AppleII 6502 n 16KB 4 - AppleII+ 6502 n 16KB 4 - AppleIIeuroplus 6502 n 16KB 4 - AppleIIe 65C02 n 16KB 4 - Apple III n Apple //c 65C02 n 16KB ----------------------------------------------------------------------------------- XL(LISA) 1983 68k/5 n 1MB - 2 --------------------------------------------------------------------------------- 128 1984 68k/8 n 128KB - 1 512Ke 1984 68k/8 n 128KB - 3 A1000 plus 1985 68k/8 n 1.1 128KB - 4 A5/A600 SE 1987 68k/8 n 2.0 PDS 5 A5/A600 SE 030 1989 030/16 882 6.0.3 PDS 9 Classic 1990 68k/8 n 6.0.6 512KB - 17 A5/A600 Classic II 030/16 (882) 7.0.1 PDS 23 ColorClassic 030/16 (882) 7.1 - 49 ColorClassic II 030/33 (882) 7.1 PDS ? --------------------------------------------------------------------------------- LC 1990 020/16\$^1\$ n 6.0.6 PDS 19 A1200 LC II 1992 030/16\$^1\$ n 6.0.8 37 A3000/16 LC III 1993 030/25 (882) 7.1 1MB PDS 27 A3000/25 030/33 62 LC 475 LC40/25 (040) 7.1P3 PDS 89 LC 520 56 LC 575 92 LC 630 1994 LC40/33 7.1P2 PDS 98 --------------------------------------------------------------------------------- Performa 250 Performa 450 1993 030/25 7.1P 1MB 27 A3000/25 Performa 460 030/33 7.1P3 62 Performa 475 LC40/25 (040) 7.1P3 PDS 89 Performa 550 80 Performa 600 1992 030/16 7.0.1 PDS 45 A3000/16 Performa 630 1994 LC40/33 7.1P2 PDS 98 --------------------------------------------------------------------------------- II 1987 020/16 881 2.0 NUBUS 6 A1200 IIx 1988 030/16 882 6.0.1 NUBUS 7 A3000/16 IIsi 1990 030/20 (882) 6.0.6 NUBUS 18 IIci 1989 030/25 882 6.0.4 512KB NUBUS 11 A3000/25 IIcx 1989 030/16 882 6.0.3 NUBUS 8 A3000/16 IIvx 1992 030/16 882 7.1 NUBUS 48 A3000/16 IIvi 1992 030/25 (882) 7.1 NUBUS 44 IIvm 1992 030/25 (882) 7.1 NUBUS 45 IIfx 1990 030/40 882 6.0.5 NUBUS 13 --------------------------------------------------------------------------------- Centris 610 LC40/20 (040) 7.1 NUBUS 52 Centris 650 LC40/25 (040) 7.1 NUBUS 30 A4000LC40 Centris 660AV 040/25 040 7.1 1MB NUBUS 60 A4000/040 --------------------------------------------------------------------------------- Quadra 605 94 Quadra 610 040/25 040 7.1 1MB NUBUS 53 A4000/040 Quadra 650 040/33 040 7.1 1MB NUBUS 36 Quadra 660AV 040/25 040 7.1 1MB NUBUS 60 A4000/040 Quadra 700 1991 040/25 040 7.0.1 1MB NUBUS 22 A4000/040 Quadra 800 040/33 040 7.1 1MB NUBUS 35 Quadra 840AV 040/40 040 7.1 1MB NUBUS 78

```
Quadra 900 1991 040/25 040 7.0.1 1MB NUBUS 20 A4000/040
Quadra 950 040/33 040 7.0.1 1MB NUBUS 26
---------------------------------------------------------------------------------
Power 5200/75 1995 603+/75 603 7.5.1 2MB PDS ?
Power 6100/60 1993 601/60 601 7.1.2 2MB NUBUS 75
Power 6100/66 1994 601/66 601 7.1.2 2MB NUBUS 100
    602/80 101
Power 6200/75 1995 603+/75 603 7.5.1 2MB PDS ?
Power 7100/66 1993 601/66 601 7.1.2 2MB NUBUS 112
Power 7100/80 1994 601/80 601 7.5 2MB NUBUS 113
Power 8100/80 1994 601/80 601 7.5 2MB NUBUS 40
Power 8100/100 1994 601/100 601 7.5 2MB NUBUS 65
Power 8100/110 1995 601/110 601 7.5 2MB NUBUS 55
     601/120 12
AWS 9150 1994 601 601 7.5 2MB NUBUS 39
---------------------------------------------------------------------------------
Portable 1989 68k/8 - 6.0.4 128 10
Powerbook 100 1991 68k/16 - 6.0.8L 512 24
Powerbook 140 1991 030/16$^1$ - 7.0.1 1MB 25
Powerbook 145 1992 030/16$^1$ - 7.0.1 1MB 54
PowerBook 145B  030/25 - 7.0.1 1MB  54
PowerBook 150 030/33 - 7.1 1MB
PowerBook 160 030/25 - 7.1 1MB 34
PowerBook 165 030/33 - 7.1 1MB 84
PowerBook 165c 030/33 882 7.1 1MB 50
Powerbook 170 1991 030/16 882 7.0.1 1MB 21
PowerBook 180 030/33 882 7.1 1MB 33
PowerBook 180c 030/33 882 7.1 1MB 71
PowerBook 520 LC40/25 - 7.1.1 1MB 72
PowerBook 520c LC40/25 - 7.1.1 1MB 72
PowerBook 540 LC40/33 - 7.1.1 1MB 72
PowerBook 540c LC40/33 - 7.1.1 1MB 72
  ---------------------------------------------------------------------------------
PB Duo 210 030/25 - 7.1 1MB 29
PB Duo 230 030/33 - 7.1 1MB 32
PB Duo 250 030/33 - 7.1 1MB 38
PB Duo 270c 030/33 882 7.1 1MB 77
PB Duo 280 LC40/33 - 7.1.1 1MB
PB Duo 280c LC40/33 - 7.1.1 1MB
---------------------------------------------------------------------------------
TV 88
---------------------------------------------------------------------------------
PB Duo Dock - (882) - NUBUS -
PB Duo Dock II - 882 - NUBUS -
```
This list is surely not complete, please help to expand it!

### **1.104 cpu**

Processor: 6502 := R6502 65C02 := R65C02 68k := MC68000  $020 := MC68020$ 

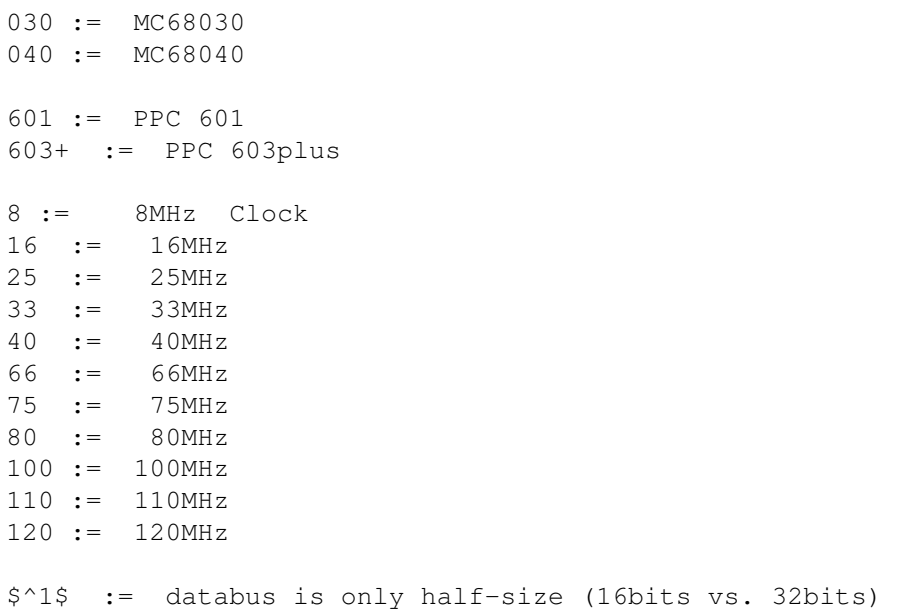

### **1.105 slots**

```
Slots:
 PDS := Processorslot (may differ from machine to machine)
 NUBUS := Apple/TI NUBUS2-Slots
 PBS := PowerBook Slot
 PCI := PCI-Slot
```
#### **1.106 3. Questions and Answers**

------------------------------------------------------------------------------

> When I press the start button, the screen changes to a black border look, > the mouse pointer freezes up, and NOTHING happens!

Sound like your ROM-file is broken, happend to me, too on my first try. There's a tool on Aminet ( I forgot the name :( ) which checks the ROMs. If using SaveROM, save the ROm directly to disk! Some people have reported Problems when saving to HD first and then copying to disk. Good luck! Jens@trashcan.han.de (Jens Schipper)

------------------------------------------------------------------------------

> In the ROM compat. lists I noticed one person said he got SS to work on > an A3640 in an A3000. How is the performance and do you have to mess > with any of the settings for the A3640 before booting SS?

It works fine. I have got 1Mo ROM 124.33 of a powerbook 270, hardfile with system 7.1 (acces are extremely slow). The 1bitplane mode with ECS is (other mode are very very slow ) is quicker than EMPLANT with equivalent mode. With speedometer 3.06 (sorry I haven't 4.01 yet) ratings

are a litle bit better than EMPLANT for CPU, GRAPHIC, FPU. I use copyback mode without any problem with SS 2.0 demo version. cyrille.thieullet@ramses.fdn.org (Cyrille Thieullet)

------------------------------------------------------------------------------

> Has anyone had any success with ShapeShifter and a Blizzard 50 MHz ? > I have tried RsrvMem 1.8 before and after setpatch and I still get > nowhere. Any help would be appreciated.

Use either rsrvmem or prepareEmul, then run VBRmov , then ShapeShifter, it should work. Then problem with accelerated 1200S is that the card put the VBR back in the chip ram when rebooting. BTW make sure to use SS 2.0k and not 2.0 chemayti@ifhamy.insa-lyon.fr (Yasser Chemaytilly)

------------------------------------------------------------------------------

> After using the Shiftkicker, my system fails to load the kickstart > image on disk. Any suggestions on to get the rekick->kickstart combo to > work with shapeshifter.

I had the same problem. Be sure to use the most recent version of 'Rekick', the one that comes with SS. I had an older one in c: and it didn't accept the modified kickstart file Joachim\_Worringen@mowgli.fido.de (Joachim Worringen)

------------------------------------------------------------------------------

> Now that I got SS running without using a HD floppy, I want > to load up some Mac files. I don't understand the docs about copying > the data and resource files of the MAC. I wanted to know if I could > just d/l the MAC files off the net on the Amiga and move them to the > MAC side using the MAC handler. I tried this with a MAC .sit file, but > unstuffit wouldn't recognize its presence.

Download files with the .hqx extension instead, there are FTP sites that carry Mac files in this format. Usually, they will be '\*.sit.hqx' or '\*.cpt.hqx' files. The HQX format is like uuencoding; it's text that is safe to pass through just about any network connection and most computers. UnStuffIt will recognize these files after you copy them from the Amiga side to the Mac side. There seems to be a bug in ShapeShifter, though, large files aren't recognized by the Mac after this treatment. For these, I've had to copy them to an MS-DOS disk, then read them in with Apple File Exchange. jagapen@students.wisc.edu (Jonathan Gapen)

> I wish to copy my SS devicedisk from a 4000 to my A2500. The A4000 > devicedisk has 7.1 installed via HD disks. I have tried with Abackup > by making a partition on the A2500 of the same size and name as the > one of the A4000. But I get "Partition modified" report and no > installation.

------------------------------------------------------------------------------

Get FLAT (I think that's the name) by Olaf Barthel and then copy your

device disk to a file and mount it on the other machine as a FILEDISK. Then, copy that filedisk to a freshly created devicedisk in the Mac OS. You can also get an excellent utility by a Mr. Dan Babcock called "filemount" which will allow you to create a partition file that can be mounted as EITHER a device disk OR a filedisk (hence, changing the boot priority) mdaymon@rainbow.rmii.com (Maxwell Daymon)

------------------------------------------------------------------------------ > However, with my 1.3 ROM setup, I use my Fusion Forty (68040 accelerator) > utilities to map in a 3.1 ROM image, also set up the VBR in fast-mem, and > use a Fusion Forty utility (MoveMH) to move the chip-mem headers. With all > this, I can avoid using PrepareEmul/KickShift/ReKick from the ShapeShifter > archive.

Tip for Fusion40 users:

You may be able to use the AmaxIV option to avoid having to use PrepareEmul. At least, when I used it the ShapeShifter no longer complained about having to run PrepareEmul first. (I wasn't able to go all the way and test it because I don't have the right Mac ROM). If the SS author is reading this: the AmaxIV option moves the start of chipmem to \$3000.

Example: setff >nil: amaxiv fastkick devs:kickstart delay 0 cache cbk cacheziiram

Note that SetFF will move the VBR by default as required, apparently, by ShapeShifter. D6B@ECL.PSU.EDU (Dan E Babcock)

> You may be able to use the AmaxIV option to avoid having to use PrepareEmul. > At least, when I used it the ShapeShifter no longer complained about having > to run PrepareEmul first. (I wasn't able to go all the way and test it > because I don't have the right Mac ROM). If the SS author is reading this: > the AmaxIV option moves the start of chipmem to \$3000. > Example:

------------------------------------------------------------------------------

> setff >nil: amaxiv fastkick devs:kickstart delay 0 cache cbk cacheziiram

Or, you can just do a MoveMH command (another Fusion40 utility). This way, if you've got 3.1 in ROM already on your 2000, you don't HAVE to FASTKICK it (using up 512K of valuable Mac memory!). The AMAXIV option for SetFF only works by modifying a Kickstart image, and loading it in. umking21@cc.umanitoba.ca (Brian D. King)

------------------------------------------------------------------------------ > without a HD disk drive, how can I, the owner of a 1200 6m '030 40mhz, > install mac software so i can get past the disk screen of shapeshifter? > i don't want to pay the fee until i can actually get SS working...

You need a modem. Take advantage of the two hardfile capability of SS. One hardfile can be the mimimal 7.0.1 system that's available on Aminet. It includes hexbin, MountImage and a comm program. You can select that

.

file as your first hardfile, and create about a 7MB hardfile as your second for installing a full system 7.0.1.

Get yourself the full 7.0.1 system from ftp.support.apple.com, and create disk image files using the MountImage program. Install using the disk images onto the second hardfile, and copy over hexbin and the comm program. Then use the comm program to get the stuffit program off of mac.archive.umich.  $\leftarrow$ edu,

since hexbin has a nasty bug which reports false CRC errors, and cannot  $\leftrightarrow$ uncompress

files compressed with Stuffit or CIT. Then exit SS, change your first hardfile to your new system hardfile, and create a second hard file to hold your programs  $\leftrightarrow$ 

You really don't want to install software off of a floppy since it is very slow \*grin\*, but you will need a HD floppy if you want to install commercial Mac software. tachyon@boris.comm.hq.af.mil (Jeffrey Harris)

> You need a modem. Take advantage of the two hardfile capability of SS. > One hardfile can be the mimimal 7.0.1 system that's available on Aminet. > It includes hexbin, MountImage and a comm program. You can select that ...

------------------------------------------------------------------------------

> Get yourself the full 7.0.1 system from ftp.support.apple.com, and create

> disk image files using the MountImage program. Install using the disk > images onto the second hardfile, and copy over hexbin and the comm program.

Problem here: MountImage is buggy, and crashes often, \*ESPECIALLY\* with installers. You \*can\* take advantage of the fact that the hardfiles are really more like floppy images than harddrives. Make an image of the Disk Tools disk, either with Diskcopy or DiskDup+ on a mac, or with diskcopy in DOS 6.0 (PC - ugh) (Yes, even PC's can read Mac HD's!!) If you use the PC, have more than one DOS session running, so you can copy the image file before it's deleted. Then send this image file through the modem to your Amiga, and use it as hardfile #1. Make hardfile #2 at least 7MB or so, so you can fit a full mac system on there. Then, there are 2 easy ways to install the rest of the system:

1. Install it on a Mac. Use Stuffit-lite (from info-mac) to compress the system folder, and then segment it onto the Mac interchange format (720K) disks. Uses Stuffit lite to decompress the images onto the amiga. It took only 4 720K disks for the whole system folder, as created by the installation disks when you tell it "System software for any macintosh" to install system 7.1 with Hardware system update 3.0 onto an Amiga here.

2. As you download and mount each image file on the Amiga, copy the contents to a folder with the same name as the disk. Each installation disk (folder) must be put in the same directory. After the folder is made, drag the mounted image (icon of floppy) to the trash to unmount it don't worry, this won't delete the image file itself. Then you can install from the folders. This has the disadvantage of taking a lot more disk space temporarily, while you're installing.

If the image files you get of the install disks from ftp.support.apple.com

are compressed, binhexed, or just about any other format you might find there, use Stuffit Expander (on info-mac) to decompress/unbinhex/unmacbinary them - just drag & drop. ind00605@pegasus.cc.ucf.edu (Butt-head Eric Shaw)

#### **1.107 Preface**

0. Preface:

I like ShapeShifter because it brings the power of the macintosh software to the long ago by major software firms abandoned amiga.

After realising not everyone was so lucky and getting it straight to work I put together this FAQ with lots of information taken from my (inter)net sources.

If you discover any mistakes or you just wanna contribute to this FAQ please email me.

Joachim

#### **1.108 Legal Stuff**

B. Legal Stuff:

This FAQ is Copyright © 1995 by Joachim E. Deußen, KLAATU@NEWSWIRE.GUN.DE

The Macintosh error list is Copyright © 1994 by c't 6/94 Heise verlag

Additional material was taken from several internet postings.

This FAQ may be freely distributed on disk, CD or by electronic mail as long as the copyright notice are left intact.

The information provided is subject to change without further notice. I do not guarantee for any of this and if you discover any damage on your person, hardware, software, data or anything else it's solely your fault.

Amiga, AmigaOS, Workbench, Kickstart are Trademarks of Escom AG.

Macintosh, MacOS, Finder, System 7 are Trademarks of Apple Camputer Inc.

All other names belong to their respective owners.

#### **1.109 Participants, Extensions and Corrections**

C. Participants, Extensions and Corrections: ShapeShifter ROM poll results by mark@flamingo.stanford.edu With contibutions from: Nigel Donaldson, Fred Hamilton, Hiroyuki Hikita, Harry Schittler, Hubert Wachter, Adam Chrystie, Maxwell Daymon, Jonathan Gapen, Christian Bauer, Tom Cussen, Heff Wahaus, Nicola Salmoria, Jens Kristian Jensen, David Hopper. The list is updated in c.s.a.e Macintosh monitor resolutions taken from: Carsten Mayer Mattscheibenkleister Universeller Adapter für PC-Monitore am Mac c't 2/95, seite 264-264 Macintosh error codes taken from Norbert M. Doerner Mac-Error-Codes Die Fehlermeldungen des Macintosh Betriebssystems und ihre Bedeutungen c't 6/94, seite 261-268 The Macintosh file format list taken from The Macintosh software compatibility list were build using information supplied by: sysop@ng-box.wwb.sub.de (Markus Winklbauer) The Question and Answers section was created using information from postings by: **1.110 Where to get...**

D. Where to get...:

Christain Bauer can be reached at

bauec002@goofy.zdv.Uni-Mainz.de cebic@ng-box.wwbnet.de

```
New versions of ShapeShifter can be found at
  ftp.uni-mainz.de (/incomming or on /pub/amiga/misc)
  134.93.8.129
WWW support for ShapeShifter is on
 http://www.uni-mainz.de/~bauec002/
and
 http://yar.cs.wisc.edu/~innuendo/amiga/ss.html
Apple Computer Inc. has several servers
  ftp.apple.com
  www.apple.com
System 7.0.1 can be found on
  ftp.apple.com
The author of this FAQ can be reached at
 KLAATU@NEWSWIRE.GUN.DE
```
# **1.111 Abbreviations**

```
E. Abbreviations:
Programs:
SS Shapeshifter
PE PrepareEmul
KS KickShifter
SR SaveROM
Physical:
GCR Group Coded Recording
MFM Modified Frequency Modulation
Hardware:
Mac Apple MAcintosh
PPC Apple Macintosh based on PowerPC technologie
Persons:
<CB> Christian Bauer
<JD> Jim Drew
```
## **1.112 ShapeShifter Version History**

ShapeShifter Version History:

Version Date Type Found on --------------------------------------------------------------------- 1.14 Release Aminet: misc/emu 1.15 PBR Support BBS 2.0 14.4.94 Release Aminet: misc/emu 2.0a-e PBR Support BBS 2.0k 6.5.95 PBR Support BBS, FTP 2.0l 22.5.95 PBR Support BBS, FTP 2.1 ??? Release Aminet: misc/emu

# **1.113 Amax II, II+, IV**

**1.114 Emplant**